**Jihočeská univerzita v Českých Budějovicích Přírodovědecká fakulta**

# **UAV snímání a rekonstrukce povrchu s podílem vodních ploch**

Bakalářská práce

# **Matěj Macillis**

Školitel: PhDr. Miloš Prokýšek, Ph.D.

České Budějovice 2017

# **Bibliografické údaje**

Macillis M., 2017: UAV snímání a rekonstrukce povrchu s podílem vodních ploch [UAV mapping and 3D surface reconstruction containing water areas . Bc.. Thesis, in Czech] – 43 p., Faculty of Science, University of South Bohemia, České Budějovice, Czech Republic.

## **Abstrakt**

Hlavním cílem bakalářské práce je návrh vlastního postupu při snímkování, aplikace na vzorových datech, vyhodnocení výsledků tohoto řešení a porovnání se stávajícími postupy. Teoretická část obsahuje definici pojmu UAV, jeho rozdělení podle polí využití, krátkou historii, popis snímání povrchu a typy 3D rekonstrukce. Praktická část se zabývá příčinami chybné rekonstrukce, doporučení, která by měla za úkol eliminovat či omezit vznik problematických situací, výsledky rekonstrukcí z upravovaných snímků a návrh správného postupu při snímkování.

# **Klíčová slova**

Bezpilotní prostředek, snímání povrchu, 3D rekonstrukce, snímky

## **Abstrakt**

Main goal of this bachelor thesis is designing a new procedure for 3D surface mapping and using it on sample data, evaluating results and comparing it with existing approaches. Theoretical part contains definition of UAV concept, its classification depending on field of use, brief history of UAVs, description of surface mapping and types of 3D reconstruction. Practical part deals with causes of false reconstruction, recommendations which should eliminate or restrict creation of problematic situations, results of reconstructions from editted images and design of proper procedure during surface mapping.

# **Key words**

Unmanned Aerial Vehicle , surface mapping, 3D reconstruction, images

Prohlašuji, že svoji bakalářskou práci jsem vypracoval samostatně pouze s použitím pramenů a literatury uvedených v seznamu citované literatury.

Prohlašuji, že v souladu s § 47b zákona č. 111/1998 Sb. v platném znění souhlasím se zveřejněním své bakalářské práce, a to v nezkrácené podobě elektronickou cestou ve veřejně přístupné části databáze STAG provozované Jihočeskou univerzitou v Českých Budějovicích na jejích internetových stránkách, a to se zachováním mého autorského práva k odevzdanému textu této kvalifikační práce. Souhlasím dále s tím, aby toutéž elektronickou cestou byly souladu s uvedeným ustanovením zákona č. 111/1998 Sb. zveřejněny posudky školitele a oponentů práce i záznam o průběhu a výsledku obhajoby kvalifikační práce. Rovněž souhlasím s porovnáním textu mé kvalifikační práce s databází kvalifikačních prací Theses.cz provozovanou Národním registrem vysokoškolských kvalifikačních prací a systémem na odhalování plagiátů.

V Českých Budějovicích dne ............... podpis autora ...............

# **Poděkování**

Rád bych poděkoval vedoucímu práce PhDr. Milošovi Prokýškovi, Ph.D. za podnětné rady a za čas věnovaný vedení této práce. Také děkuji PhDr. Milanu Novákovi, Ph.D. za poskytnutá data a čas strávený při získávání dalších dat pro testování a zároveň děkuji rodině za podporu při studiu.

# Obsah

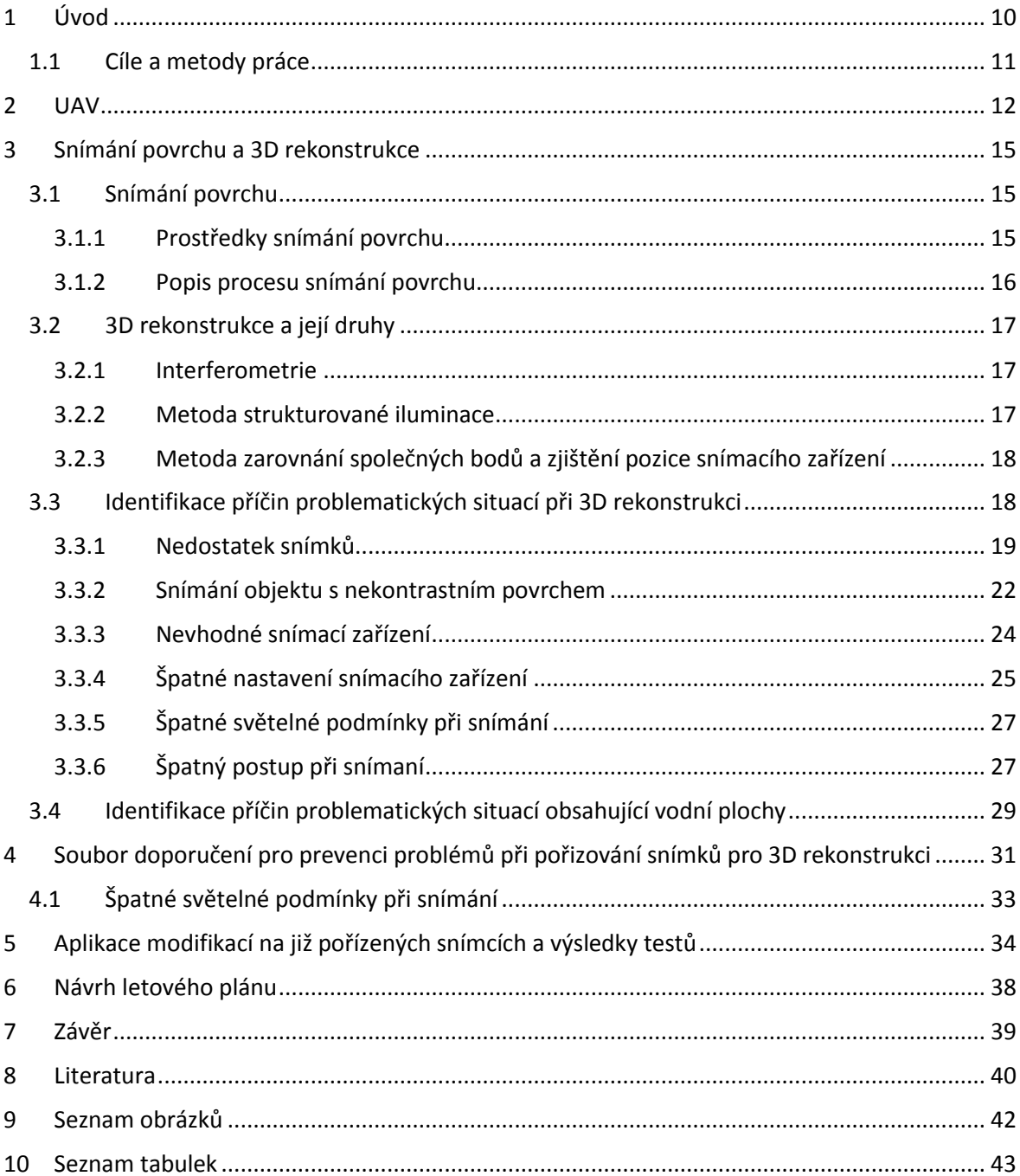

# **Slovník pojmů a zkratek**

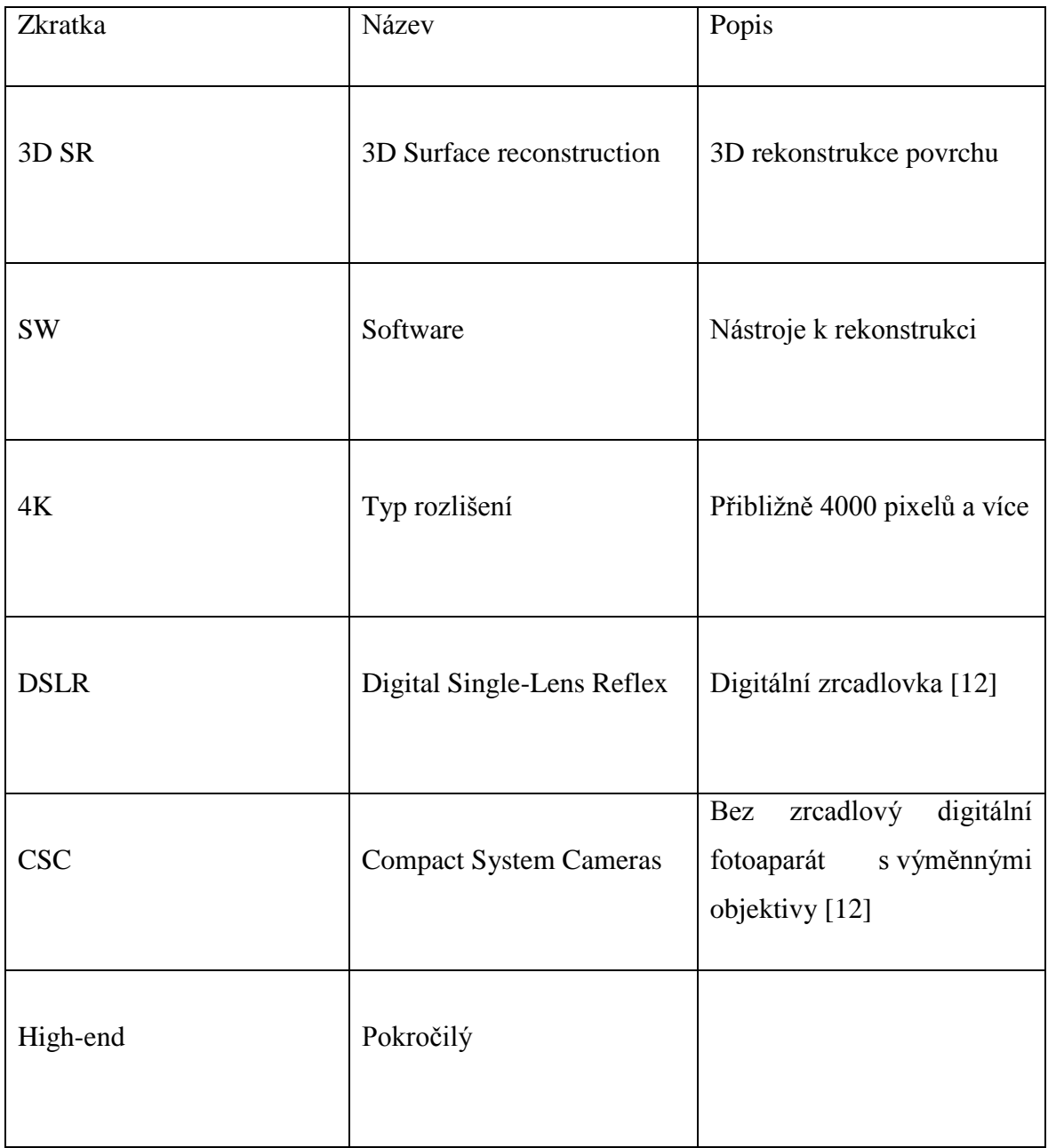

# <span id="page-10-0"></span>**1 ÚVOD**

Tato bakalářská práce se zabývá oblastí 3D rekonstrukce povrchu (dále 3D SR) pomocí snímků z UAV prostředků. Práce se zaměřuje především na problematiku rekonstrukce povrchů s podílem vodních ploch. Oblast 3D SR zažila v minulých letech výrazný boom v důsledku rozšíření a dostupnosti UAV prostředků pro civilní účely. Počátky využití UAV prostředků lze zaznamenat již před více než sto lety. Za první UAV lze považovat Aerial Target (vzdušný cíl), který vytvořil profesor Archibald Montgomery Low a byl využíván jako cvičný letecký cíl pro armádní účely [3]. S postupem času se využití UAV rozšířilo i do civilní oblasti, mimo jiné i jako prostředek pro snímání povrchu a následnou 3D SR.

Rekonstrukce povrchu pomocí snímků z UAV prostředků je často prováděna pomocí specializovaných SW nástrojů, jako jsou Agisoft Photoscan [1] nebo například Pix4D [2]. Oba uvedené nástroje pracují na principu shody snímků pomocí určitých geostatických fixních kontrolních bodů v obraze. Ale mohou nastat i chybové situace, pokud je na snímcích vodní plocha. Jelikož je vodní plocha, např. břehy či řeky, neustále v pohybu, SW nástroje nemají k dispozici v těchto částech fixní body, které by použily na 3D rekonstrukci dané části snímku. Nástroje, které se snaží zrekonstruovat povrch, který obsahuje vodní plochy, poté vykazují chybné výsledky v podobě nepřesného či naprosto nesmyslného povrchu.

Ve vztahu k hlavnímu problému práce lze definovat několik dílčích výzkumných otázek. První z nich je otázka, zda a jak lze předejít problémům při samotném snímkování. Například změnou způsobů pořizování snímků, změnou topologie snímání, použitím více snímačů, změna výšky snímání a snímání z různých úhlů, aplikací filtrů apod. Další otázkou je, jak eliminovat problematické části na již pořízených snímcích – použití různých obrazových filtrů, vymaskování problematických částí na snímcích, či dalších alternativních řešení.

#### <span id="page-11-0"></span>**Cíle a úkoly práce**

Hlavním cílem práce je zvýšení úspěšnosti 3D rekonstrukce oblastí obsahující vodní plochy a vypracování souboru doporučení pro eliminaci chyb při 3D SR vodních ploch. Pro dosažení hlavního cíle práce je stanoven systém dílčích úkolů:

- Identifikovat příčiny problematických situací při 3D rekonstrukci z leteckých snímků
- Analyzovat a aplikovat existující řešení na vzorových datech
- Ověřit chování zvolených nástrojů pro 3D SR při problémových situacích
- Navrhnout soubor doporučení pro prevenci problémů při pořizování snímků pro 3D rekonstrukci

Práce bude dělena do třech hlavních kapitol. První kapitola je věnována problematice UAV, vymezení, kategorizaci a popisu bezpilotních prostředků, jejich klasifikaci a využití.

Druhá kapitola bude zaměřena na identifikaci příčin problematických situací při 3D rekonstrukci, ověření chování zvolených nástrojů a návrh doporučení pro prevenci problémů při snímkování. Celá tato část se bude zabývat rozsáhlou rešerší příčin vzniku problematických situací již při samotném snímání povrchu s podílem vodních ploch. Dále bude obsahovat sledování, ověření a popis chování zvolených nástrojů na 3D rekonstrukci v problematických situacích.

Poslední kapitola bude souborem doporučení pro prevenci problémů při pořizování, či snížení frekvenci výskytu takovýchto snímků.

## <span id="page-12-0"></span>**2 UAV**

UAV je zkrácené označení pro bezpilotní prostředek či letoun (Unmanned Aerial Vehicle), který je ovládán dálkově personálem ze země nebo obsahuje předprogramované letecké trasy, po kterých se pohybuje autonomně, či více komplexní automatizované systémy.

První UAV se vyskytlo už v roce 1917, kdy v březnu téhož roku byl vypuštěn první letoun pojmenovaný "Vzdušný cíl" (Aerial target) a sestavený kapitánem Archibaldem M. Lowem. I přes nezdar v podobě krátké letové doby letounu, se test prokázal jako úspěch, protože po dobu jeho setrvání ve vzduchu bylo možné jeho dálkové ovládání pomocí rádiových signálů, což plně odstartovalo využití a rozvíjení vynálezu Nikola Tesly v podobě malé lodičky jako prvního, dálkově ovládaného zařízení pomocí rádiových vln z roku 1898.

Bezpilotní prostředky od té doby primárně sloužily pro vojenské účely jako nosiče různých bomb či dalších zbraňových systémů. Za velkou zmínku stojí jeden z dalších bezpilotních letounů zkonstruovaný Elmerem Sperrym a rádiovým inženýrem Peterem Hewittem nesoucí název Hewitt-Sperry Automatic Airplane (automatizované letadlo Hewitt-Sperry) nebo také flying bomb (létající bomba). Letoun byl po odpálení z katapultu schopen uletět 50 mil (80.47 km) s tonáží jedné 300 librové (136.07 kg) pumy připevněné na spodní části stroje. Bezpilotní letadlo však bylo revolučně vybaveno stabilizační gyroskopickou technologií Elmera Sperryho.

V období druhé světové války byly programy pro vývoj rádiově ovládaných prostředků na dálku v obou táborech v plném proudu. Na spojenecké straně se jednalo o snahu řídit těžké bombardéry, jako jsou například B-17 Flying Fortress a B-24 Liberator, které byly odlehčené a naplněné výbušninami, pomocí živého signálu z palubní televizní kamery. Na německé straně byla rádiová technologie bezpilotních prostředků využívána prostřednictvím raketových střel V-1 nebo také "Létající bomby". Na konci války po objevení německých továren na rakety V-1 spolu s výzkumem této technologie, který byl převezen do Spojených států amerických, následoval enormní pokrok v oblasti technologií UAV. Prostředky UAV však nesloužily pouze jako zbraňové platformy, svojí významnou roli hráli i jako snímkovací a průzkumné prostředky, nicméně nezažily tak velký a brzký rozvoj jako jejich útočné protějšky.

Po sestřelení Garyho Powerse, který pilotoval špionážní letadlo U-2, v roce 1960 ve vzdušném prostoru Sovětského svazu, se prezident Eisenhower rozhodl o změně v jeho programu týkajícího se průzkumných prostředků s živou osádkou. Téhož roku společnost Ryan Aeronautical navrhla své UAV, které se do té doby používalo jako cvičný cíl jménem Red Wagon, ve verzi průzkumného prostředku. První průzkumná verze UAV společnosti Ryan Aeronautical byla financována letectvem Spojených států a jednalo se o proudově poháněné letouny Firebee s označením "Ryan 147", "AQM-34" a "Lightning Bug". Byly vypouštěny z pod křídel letadla Lockheed DC-130 Hercules, které zároveň sloužilo jako velící středisko pro danou skupinu letounů. Pohybovaly se po předem naprogramovaných trasách nebo mohly být ovládány přímo ze svého velícího střediska (vzdáleně ovládané piloty na palubě DC-130 Hercules). Po dokončení jejich mise pomocí padáků přistály na zemi a byly vyzvednuty speciální jednotkou pověřenou tímto úkolem. [3]

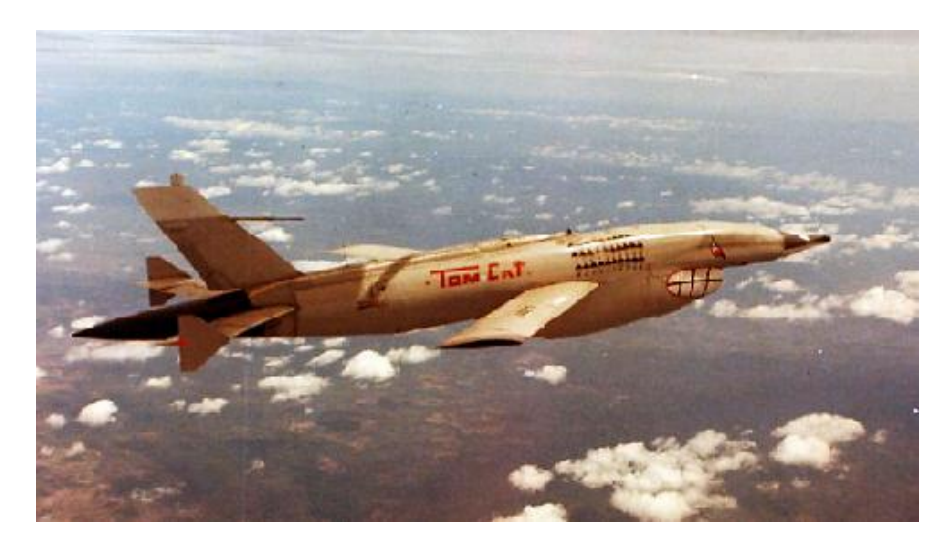

**Obrázek 1, letoun Lightning Bug [7]**

<span id="page-13-0"></span>Vývoj UAV pokračoval i přes zpochybnění užitečnosti těchto systémů. Přístup změnilo až ohromující vítězství Izraelských leteckých sil složených z pilotovaných i bezpilotních prostředků nad Syrským letectvem v roce 1982. Bezpilotní prostředky hrály velkou roli jako návnady, rušičky a pozorovací platformy. Tento střet se dá považovat za úvod do moderní doby UAV. Od první Války v Zálivu měly bezpilotní prostředky významné role a neexistoval konflikt, kde by se nezapojily. V dnešní době je nejrozšířenější platforma RQ-4 Global Hawk, která je využívána v armádě Spojených států pod označením Predator. [4]

<span id="page-14-0"></span>

| Typ UAV                    | Využití                                                 | Uživatel                                                  |
|----------------------------|---------------------------------------------------------|-----------------------------------------------------------|
|                            |                                                         |                                                           |
| Target and decoy (cíl a    | - UAV, které simuluje                                   | - nejčastěji využíváno pro                                |
| návnada)                   | nepřátelské letadlo či raketu                           | armádní účely                                             |
|                            | pozemní a vzdušné<br>pro                                |                                                           |
|                            | zbraně                                                  |                                                           |
|                            |                                                         |                                                           |
| Reconnaissance             | - UAV používané k získání   - armádní a výzvědné složky |                                                           |
| (průzkumné)                | údajů o situaci na bitevním                             |                                                           |
|                            | poli a dalších strategických                            |                                                           |
|                            | cílů                                                    |                                                           |
|                            |                                                         |                                                           |
| Combat (bojové)            | - typ UAV, který bývá - armádní                         | účely,<br>častou                                          |
|                            | zpravidla<br>vyzbrojené                                 | využíváno<br>$pi$ i<br>misích                             |
|                            | útočnými systémy                                        | obsahujících vysoké riziko                                |
|                            |                                                         | nebezpečí                                                 |
|                            |                                                         |                                                           |
| Research and development   |                                                         | - využívány pro další rozvoj   - výzkumná centra, armádní |
| (výzkum a vývoj)           | zdokonalování<br><b>UAV</b><br>a                        | výzkumné složky                                           |
|                            | systémů                                                 |                                                           |
|                            |                                                         |                                                           |
| Civil<br>and<br>commercial | - široké spektrum využití – $\vert$ - široká veřejnost  |                                                           |
| (civilní a komerční)       | prostých hraček<br>od<br>po                             |                                                           |
|                            | snímkování<br>povrchů                                   |                                                           |
|                            | k bádání a dalším využitím                              |                                                           |
|                            |                                                         |                                                           |

**Tabulka 1, Kategorizace a využití UAV [5]**

# <span id="page-15-0"></span>**3 SNÍMÁNÍ POVRCHU A 3D REKONSTRUKCE**

Tato kapitola obsahuje popis procesu snímání povrchu a přehled dostupných nejvyužívanějších metod v dnešní době. Zároveň obsahuje vysvětlení pojmu 3D rekonstrukce, její druhy v určitém měřítku, omezení daného druhu a dále se zabývá příčinami chybné 3D rekonstrukce.

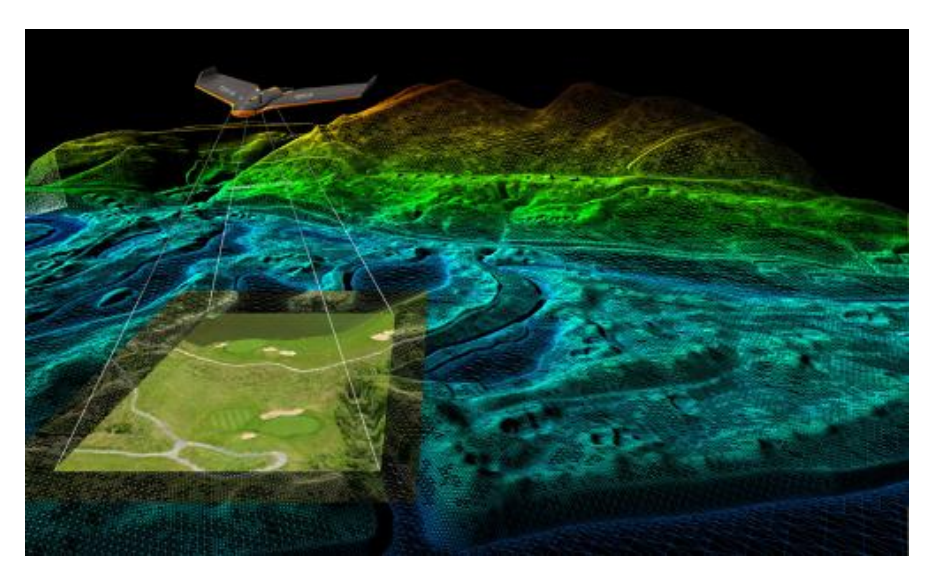

**Obrázek 2, mapování povrchu pomocí UAV [8]**

## <span id="page-15-3"></span><span id="page-15-1"></span>**3.1 Snímání povrchu**

Snímání, nebo též mapování povrchu je proces, který získává data (v nejčastějších případech snímky), která jsou využita k dokumentaci vymezené oblasti a mají několik různých využití, z nichž je jedno z nich právě následná 3D rekonstrukce nasnímané oblasti. Ke snímání povrchu se využívají různé metody a prostředky, z nichž LIDAR a UAV jsou nejvyužívanější.

### <span id="page-15-2"></span>**3.1.1 Prostředky snímání povrchu**

UAV nesoucí záznamové zařízení – bezpilotní letouny mohou nést širokou škálu zařízení pro různé účely, od základních kamer s nízkým rozlišením, přes výkonné 4K snímače až po specializované záznamové aparáty jako jsou například termokamery.

LIDAR (ang. Light Detection and Ranging) - využívá principu odrazu světla od povrchu ve formě impulsního laseru k změření vzdálenosti k povrchu od nosiče (většinou letadlo či UAV) k přesné 3D rekonstrukci tvaru země a vlastností povrchu. [13]

#### <span id="page-16-0"></span>**3.1.2 Popis procesu snímání povrchu**

Snímání povrchu je rozděleno na více fází, z níž každá vyžaduje jiné podklady a postupy. Hlavní využití můžeme nalézt v oblasti 3D rekonstrukce povrchu, architektury, stavebnictví a zemědělství spolu s armádním využitím. Dále pak pro zábavu, dokumentaci majetku a v lesnictví.

První fáze zahrnuje přípravu počátečních podkladů, které se týkají zájmové oblasti. Zajistíme si geografická data snímané oblasti, a to nejlépe v souborech .kml (Keyhole Markup Language) nebo .shp (Shapefile). Další nutnost v této fázi je určit, v jakém rozlišení chceme danou lokaci snímat neboli výšku letové dráhy. Výška je důležitá pro určení rozlišení, resp. máme-li pevně dané rozlišení snímacího zařízení, výška letu určí míru detailů na snímkách – vyšší letovou dráhou získáme méně detailů, ale pokryjeme větší oblast, zatímco nižší letovou dráhou získáme větší míru podrobnosti, avšak je nutné pořídit větší množství snímků. Poslední věcí, co potřebujeme zjistit, je počasí a nejlepší podmínky pro let s UAV.

Druhá fáze obsahuje kompletní rozložení optimálního letového plánu pro pořizování snímků. Dále disponuje určením počtu letů vzhledem k rozloze snímané oblasti, počtu baterií a jejich výdrži, specifikace terénu jako je jeho členitost (jezera, louky, lesy atd.) a nalezení nejvhodnějších míst pro bezpečný a kontrolovaný vzlet a přistání. Většina profesionálních UAV je již opatřeno tzv. pojistkou (ang. – Fail safe), která určuje, jak UAV zareaguje v případě ztráty spojení. Zpravidla to bývá návrat na vzletovou pozici, setrvání na místě do opětovného navázání spojení anebo přistání, které ale může být nebezpečné, pokud UAV nedokáže samo vyhodnotit terén a přistane tak do vody nebo korun stromů. Důležitý je také návrh a zaměření vlícovacích bodů (body, které slouží pro přeměnu dat, nejčastěji obrazových, z jednoho souřadnicového systému do druhého. Zároveň je potřeba zajištění veškerých legislativních záležitostí a vlastnit patřičná oprávnění a povolení k letu v dané oblasti a výšce.

Poslední fáze se skládá z větší části z postprodukce. Získání pořízených dat, neboli v našem případě snímků, z UAV a jejich následné zpracování v patřičném SW pro další užití, které může s největší pravděpodobností obsahovat následnou 3D SR. [9]

### <span id="page-17-0"></span>**3.2 3D rekonstrukce a její druhy**

Snímání a následná trojrozměrná (z anglického 3D – Three dimensional) rekonstrukce obrazu je proces vytváření matematické reprezentace 3D objektu v digitálním světě. 3D snímání a rekonstrukce mají široké spektrum využití v různých oborech, například prototypy, rozpoznávání objektů, navigace robotů a mimo jiné i hry. Jsou různé způsoby 3D snímání. V nejmenším měřítku se jedná o interferometrii.

#### <span id="page-17-1"></span>**3.2.1 Interferometrie**

Interferometrie je založena na fenoménu, kdy 2 vlny (světelné nebo rádiové) se stejnou nebo téměř stejnou frekvencí mohou být překryty, aby vytvořily výslednou vlnu s vyšší nebo nižší amplitudou. Interferometrie je pak se získanými informacemi z kombinovaných vln využita k prozkoumání optických povrchů a poskytuje mapování malého zlomku vlnové délky s vysokou přesností. Interferometrie je limitována svým měřítkem, proto je nevhodná pro naše účely snímání celých oblastí.

#### <span id="page-17-2"></span>**3.2.2 Metoda strukturované iluminace**

Další spolehlivou bezkontaktní metodou 3D snímkování je strukturovaná iluminace. Za použití kalibrovaného páru kamera-projektor je na scénu promítán světelný vzor a jednou či více kamerami je poté snímán. Pokud je povrh v dané scéně v rovině bez jakékoli 3D variace, vzor na následném snímku bude podobný, ne-li totožný s promítnutým vzorem. Pokud však povrch není v rovině, strukturovaný světelný vzor promítnutý na povrch bude rozptýlen kvůli geometrii daného povrchu. Metoda strukturované iluminace využívá data z rozptýlení světelného vzoru k extrakci geometrie 3D povrchu. Používáním různých strukturovaných světelných vzorů (nejčastěji sinusoidy) mohou být 3D profily objektů změřeny včetně nepřesností ve výšce v řádu milimetrů. [6]

Následující metoda byla vybrána jako stěžejní v této práci. Její jednoduchý princip detekce společných bodů na snímcích a zarovnání kamer podle nalezených bodů velmi zjednodušuje tvorbu 3D modelu z rozsáhlých oblastí.

### <span id="page-18-0"></span>**3.2.3 Metoda zarovnání společných bodů a zjištění pozice snímacího zařízení**

Hlavní princip této metody spočívá v detekci společných bodů (skupiny pixelů) na více snímkách, následně separuje pozici kamer nad snímaným objektem díky společným bodům a následně vypočítá polygonovou síť, od které se odvíjejí další kroky při 3D rekonstrukci. Na základě této metody pracuje nástroj Agisoft Photoscan, který je využíván ke zprostředkování testů a modelů v této práci.

#### **Popis procesu 3D rekonstrukce pomocí nástroje Agisoft Photoscan**

V první fázi se jedná o zarovnání fotoaparátu. Photoscan hledá společné body na fotografiích a spojí je, zároveň však pomocí těchto bodů hledá pozici fotoaparátu u každého pořízeného snímku a vylepšuje tak kalibraci parametrů záznamového zařízení. Výsledkem této fáze je zformování řídkého oblaku bodů a sada pozic fotoaparátu. Řídký oblak bodů reprezentuje výsledek zarovnání fotografií a není nutný v dalších fázích, nicméně může být exportován pro další využití v externích programech.

Následující fáze obsahuje vytvoření hustého oblaku bodů, který je Photoscanem vyvozen z odhadnutých pozic fotoaparátu a fotografií samotných.

Ve třetí fázi dojde k sestrojení tzv. "pletiva". Photoscan rekonstruuje 3D polygonální "pletivo" reprezentující povrch objektu na základě řídkého či hustého oblaku bodů podle volby učiněné uživatelem. Agisoft Photoscan nabízí 2 algoritmické metody, které mohou být využity k vytvoření 3D "pletiva": metoda výškového pole, která je vhodná pro rovinné typy povrchů, a libovolná metoda (ang. Arbitrary), která se hodí na ostatní objekty.

V poslední fázi, jakmile dojde k rekonstrukci geometrie (např. "pletivo"), můžeme nanést texturu pro vytvoření ortofotomapy. [10]

## <span id="page-18-1"></span>**3.3 Identifikace příčin problematických situací při 3D rekonstrukci**

Rekonstrukční nástroje dokáží s velmi vysokou přesností vyrenderovat 3D model prakticky jakéhokoli objektu, který byl správně a kvalitně nasnímán záznamovým zařízením (kamerou či fotoaparátem) prostřednictvím snímků ve vysokém rozlišení (4K a vyšší). I přes jejich přesnost mohou však stále nastat situace, které byly při testování identifikovány a vedou k nepřesné rekonstrukci a chybám v 3D modelu jako jsou například chybějící části

modelu, špatně vykreslené textury povrchu či špatně umístěné části a textury modelu. Jmenované problematické situace a jejich příčiny jsou názorně zobrazeny na testovacích datech v následující kapitole. Testovací data primárně obsahují severovýchodní část pískovny Jindřiš – zejména břeh, menší zátoku, část vodní plochy, okolní pole a budovy. Dále obsahují ukázky snímků, které vedou k chybové rekonstrukci. Následující testovací data byla pořízena pomocí CSC Samsung NX11, který byl osazen objektivem s ohniskovou vzdáleností 30 mm a světelností F2 a DSLR Canon EOS 70D s objektivem 24-70 mm F4.

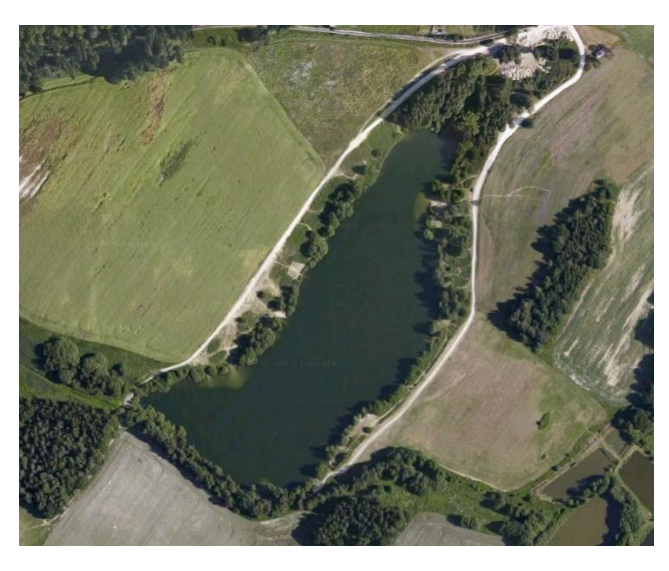

**Obrázek 3, Pískovna Jindřiš – referenční foto [1]**

#### <span id="page-19-1"></span><span id="page-19-0"></span>**3.3.1 Nedostatek snímků**

Pravděpodobně největším důvodem neúspěšně či nekvalitní 3D rekonstrukce je nedostatek snímků, což ve výsledku způsobí, že algoritmus Photoscanu nedokáže korektně zarovnat všechny pořízené snímky či vůbec nalézt společné body, které by se daly dále použít při následující fázi. Pokud si nejste jistí, zdali proces proběhne bez potíží, platí zde pravidlo – "čím více, tím lépe". V praxi to znamená, že když ze sedmi snímků Photoscan nalezne společné body pouze ve dvou z nich, nebude výsledný model tak přesný, zatímco nalezne společných deset snímků z 35. V obou případech se jedná o stejný poměr úspěšně zarovnaných snímků, nicméně v druhém případě bude model přesnější. Výsledný model se liší podle pořízených snímků, které byly zarovnány – model může mít chybějící části, rekonstrukce dojde pouze jen na jedné straně skenovaného objektu či Photoscan rovnou při první fázi znemožní rekonstrukci z důvodu nedostatku či úplné absence společných bodů. V následující ukázce je možné vidět, jak dopadla rekonstrukce v testu č. 1 z pouze 5 snímků.

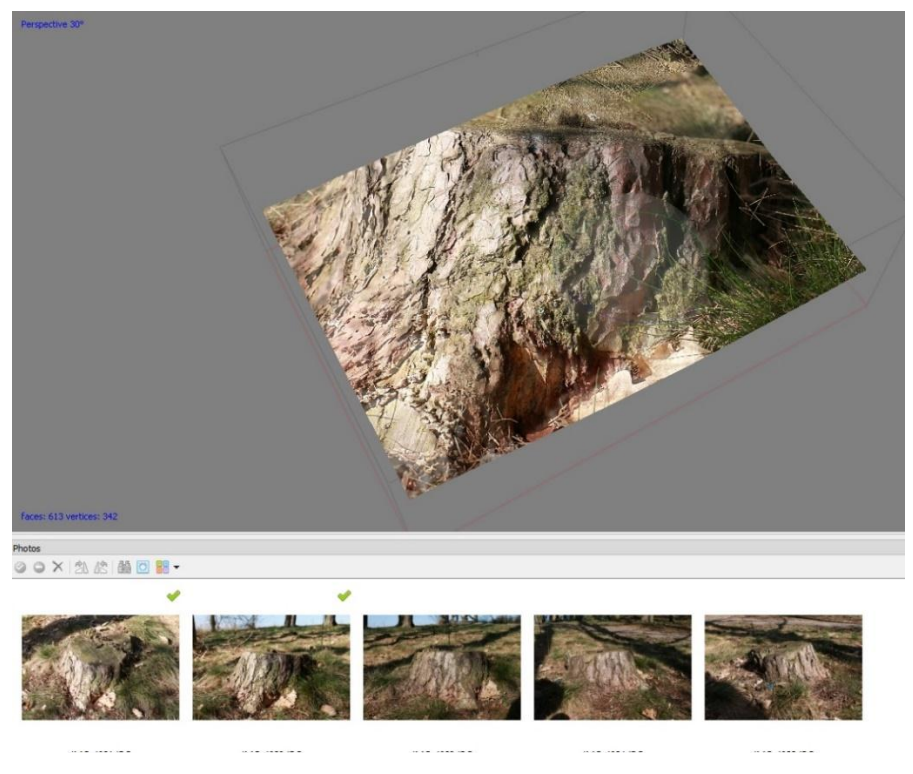

**Obrázek 4, Snímek obrazovky – Zarovnání snímků**

<span id="page-20-0"></span>Z obrázku číslo 4 je patrné, že se z pěti snímků zarovnaly pouze dva, avšak na 3D modelu v horní části můžeme vidět, že výsledek je poměrně zdařilý. Nicméně se nejedná o 3D rekonstrukci v pravém slova smyslu. Photoscan se i tak pokusil zrekonstruovat 3D projekci pařezu ze snímku, jak je možné vidět na stejném 3D modelu, pouze z jiného úhlu.

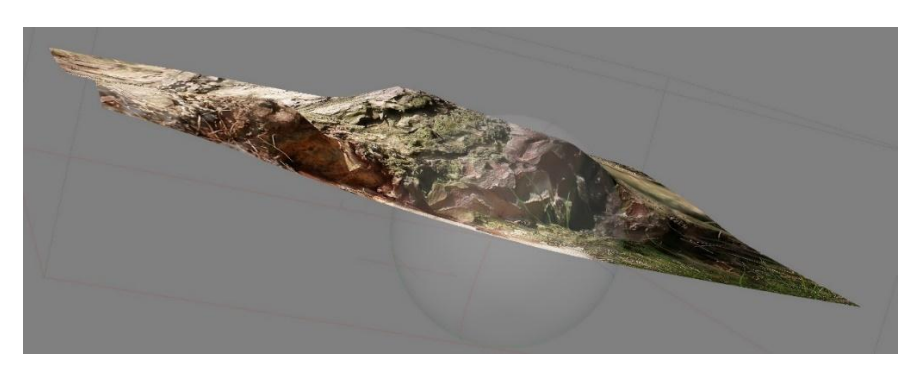

**Obrázek 5, Snímek obrazovky – 3D model pařezu**

<span id="page-20-1"></span>3D model pařezu na obrázku 5 z odlišného úhlu vypadá spíše jako pohoří nežli pařez jako takový, ale i přesto z jednoho úhlu (směr dvou zarovnaných snímků) jde zřetelně vidět, že se jedná o pařez.

Následující objekt v testu č. 2 byl snímán pouze z horizontálního směru. Znovu se jedná o pařez, jehož výsledky rekonstrukce 3D modelu byly exponenciálně lepší oproti předchozímu případu. Pokus o 3D rekonstrukci byl znovu proveden za pomoci 5-ti snímků.

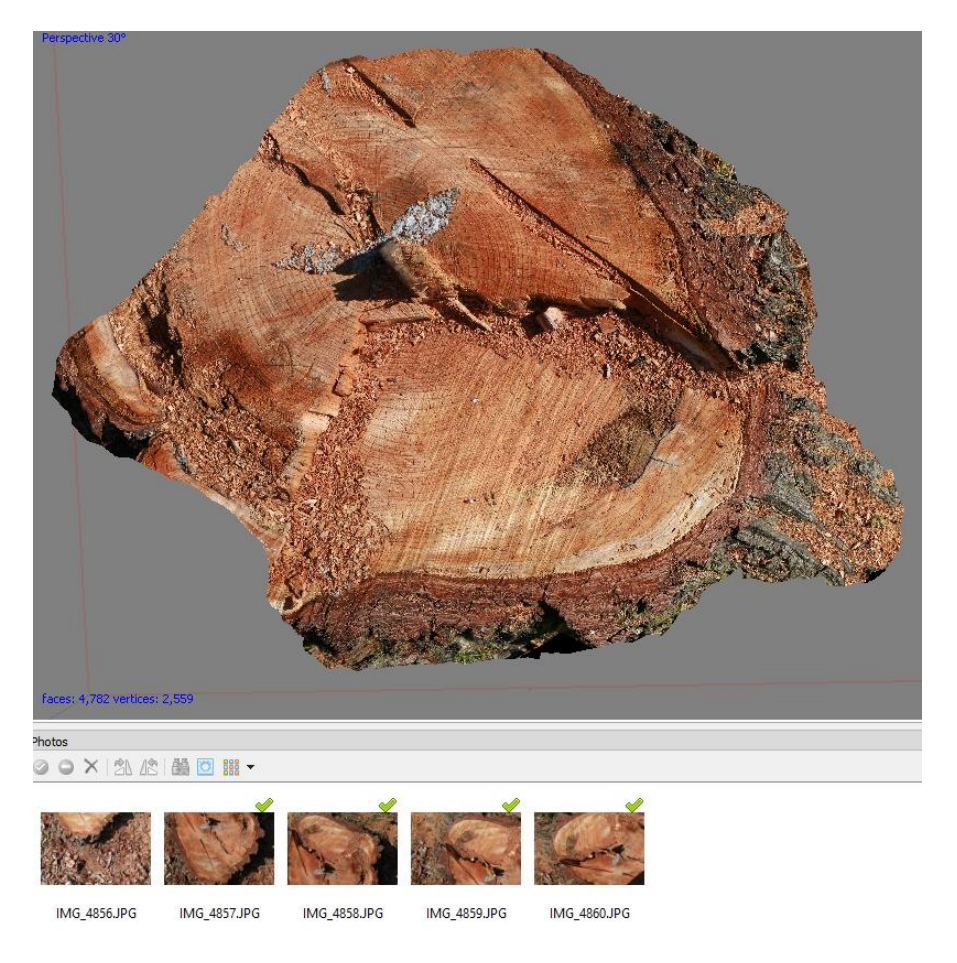

**Obrázek 6, Snímek obrazovky – Zarovnání snímků 2**

<span id="page-21-0"></span>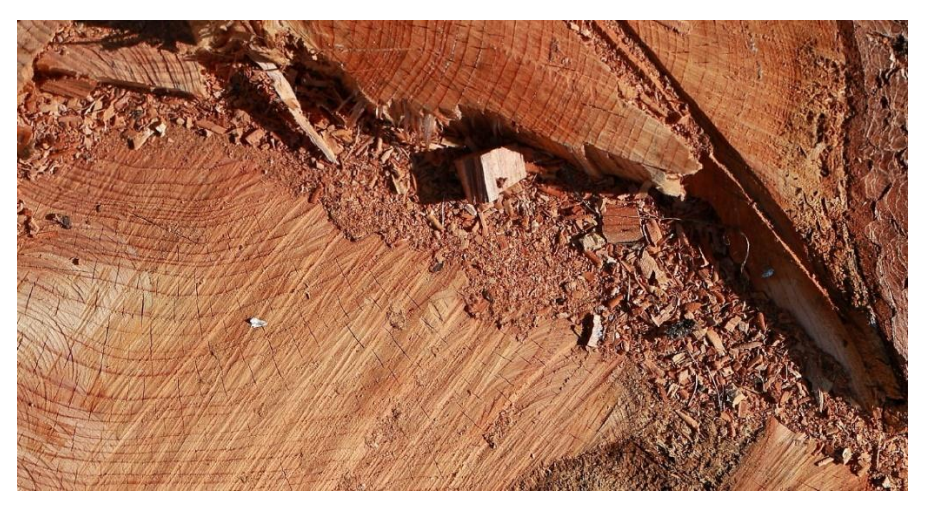

**Obrázek 7, Detail 3D modelu**

<span id="page-21-1"></span>Výše vizualizovaný (detail 3D modelu) výsledek testu č. 2 ukazuje, že pařez byl velmi úspěšně zrekonstruován, ale pouze horní část. Vodorovný pohled (obrázek níže) ukazuje, že se jedná o 3D rekonstrukci, pouze však horní oblasti pařezu, která byla nasnímána. Z důvodu nedostatku snímků se jedná o neúplný model.

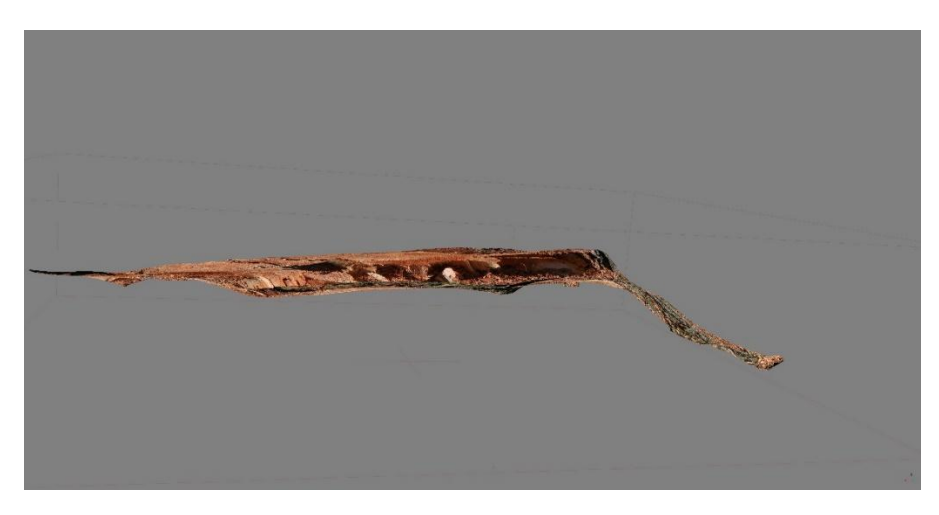

**Obrázek 8, Vodorovný pohled na 3D model pařezu**

#### <span id="page-22-1"></span><span id="page-22-0"></span>**3.3.2 Snímání objektu s nekontrastním povrchem**

Photoscan poskytuje rekonstrukci na základně společných bodů, které jsou extrahovány ze snímků pořízených pomocí záznamového zařízení. To znamená, že algoritmus prohledá celou sekvenci poskytnutých snímků a hledá v nich části (skupiny pixelů), které jsou společné mezi dvěma nebo více snímky, a podle nich zarovná pozici kamery či fotoaparátu a umožňuje postupovat dále v rekonstrukci. Společné skupiny pixelů se určují mírou kontrastnosti a odlišnosti mezi jednotlivými pixely. V praxi to znamená, že pokud se budeme snažit vytvořit 3D model žulové skály, která obsahuje velmi kontrastní texturu a členitý povrch, získáme mnohem přesnější a věrohodnější výsledky, než když se pokusíme zrekonstruovat model bílé zdi. Test č. 3 byl proveden na zmenšeném modelu automobilu, který je potřen nekontrastní modrou lesklou barvou. V tomto případě bylo pořízeno 18 snímků, ale zarovnání se zdařilo pouze u 50 % z nich.

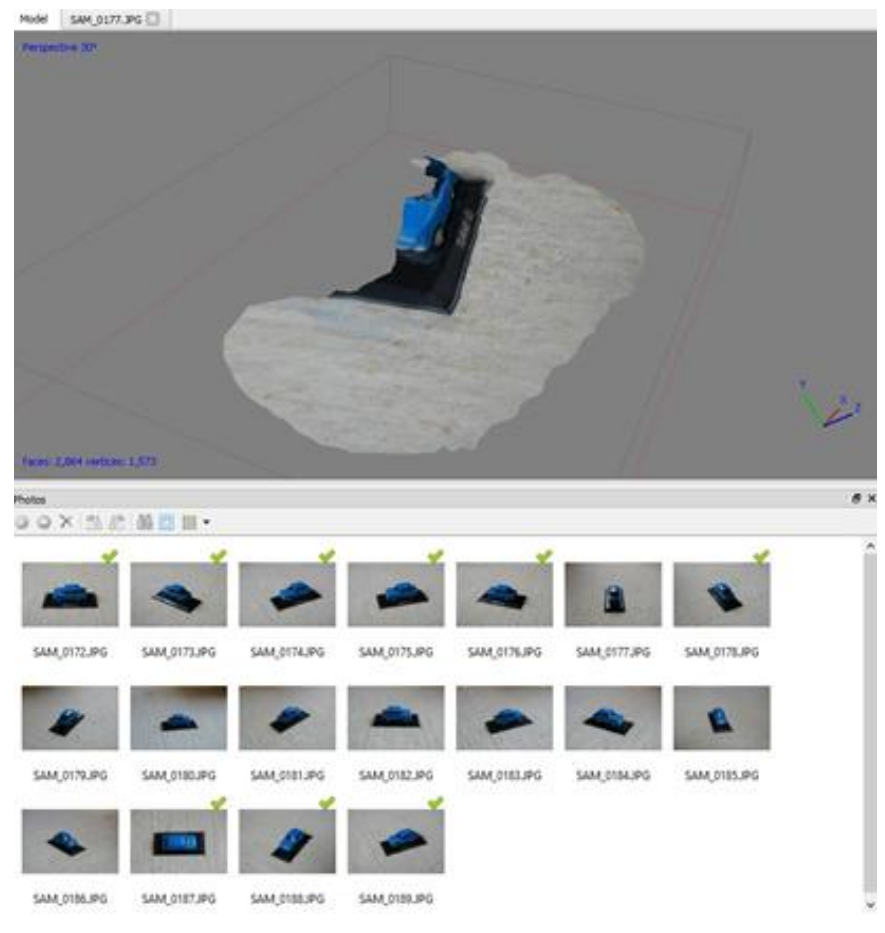

**Obrázek 9, Úspěšnost zarovnání modelu automobilu**

<span id="page-23-0"></span>Agisoft Photoscan nebyl schopen detekovat společné body v druhé polovině snímků kvůli nekontrastní textuře, což zapříčinilo chybnou rekonstrukci a nekompletní 3D model automobilu.

<span id="page-23-1"></span>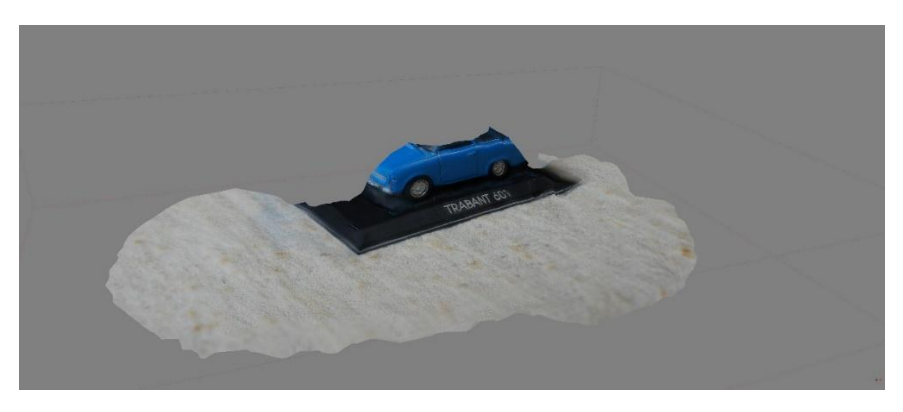

**Obrázek 10, Nekompletní 3D model automobilu**

#### <span id="page-24-0"></span>**3.3.3 Nevhodné snímací zařízení**

Další z příčin vzniku problematické situace může být nevhodné, či vadné snímací zařízení – tedy videokamera a fotoaparát. V alternativním případě lze využít LIDAR. Následující testy ukázaly, že mezi nevhodné snímací zařízení patří snímače s nízkým rozlišení čipu, kdy snímky nedosahují dostačující kvality k přesné 3D rekonstrukci, a hlavně k nekvalitní textuře 3D modelu a tím pádem nedosáhneme vyžadovaných výsledků. I přesto, že v tomto případě můžeme získat 3D model, co se týče tvaru, nicméně po vyrenderování textury nedosáhneme stejných výsledů jako v případě, kdy byl použit čip s vyšším rozlišením. V praxi to znamená, že pokud budeme chtít získat přesný zrekonstruovaný 3D model listnatého stromu, je lepší mít surové snímky v rozlišení 10 Mpx (10 000 000 pixelů ve snímku) a více, kde získáme i detaily jako jsou listy, větve a textura kmene oproti snímkům v rozlišení HD (921 600 pixelů ve snímku) a menší, kde lze sotva rozeznat, že se jedná o listnatý strom z větší vzdálenosti.

<span id="page-24-1"></span>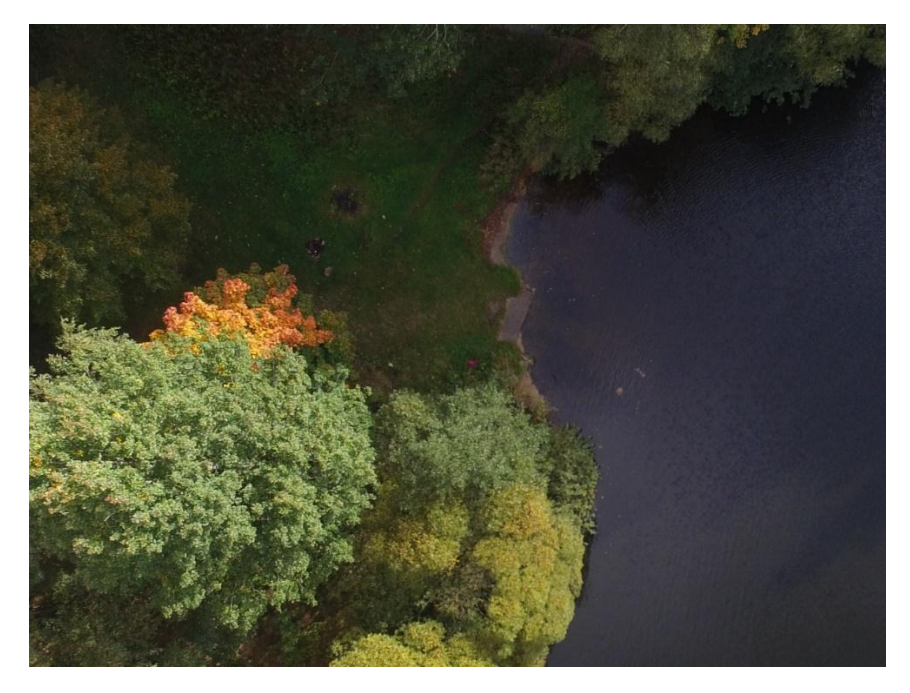

**Obrázek 11, Výřez snímku ve vysokém rozlišení**

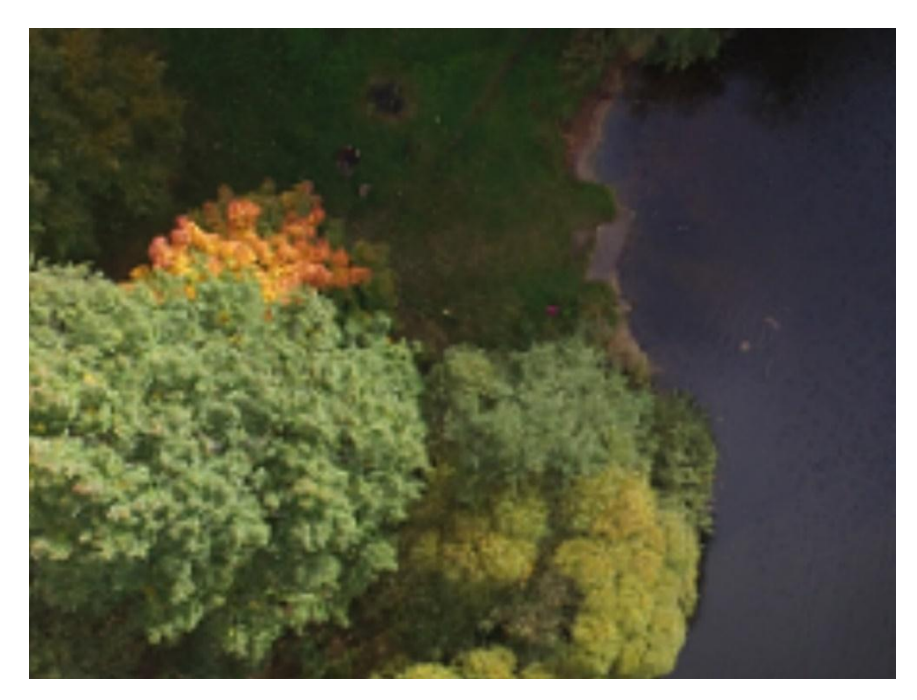

**Obrázek 12, Výřez snímku v nízkém rozlišení**

<span id="page-25-1"></span>Na obrázku č. 12 je jasně vidět, že s nižším rozlišením zanikají detaily, které jsou u obrázku č. 11 jasně vidět. 3D model tedy může být zhotoven, nicméně jeho textura bude postrádat detaily a jedná se o nekvalitní výsledek rekonstrukce.

### <span id="page-25-0"></span>**3.3.4 Špatné nastavení snímacího zařízení**

Další příčinou může být špatné nastavení fotoaparátu či videokamery, popřípadě špatná kalibrace LIDARu. U fotoaparátu může mít za důsledek nekvalitních snímků nesprávné nastavení citlivosti ISO, rychlosti uzávěrky či clony. Rychlost uzávěrky určuje pohybovou ostrost snímku a udává dobu, po kterou bude do snímače proudit světlo, než vznikne snímek. Pomocí clony můžeme udávat hloubku zaostření a regulovat objem světla, který bude proudit do snímače za čas určený uzávěrkou. Špatné nastavení obou těchto faktorů může vést k nekvalitnímu výslednému snímku, který může být přeexponovaný, podexponovaný či špatně zaostřený. Kombinaci clony a rychlosti uzávěrky si můžeme představit jako přehradu a její stavidla, kde voda je světlo, stavidla clona a průtok vody uzávěrka – přehrada je otevřená po určitou dobu a stavidla regulují, jaký objem vody proteče za danou dobu [14]. Citlivost ISO je citlivost snímače vůči přirozenému světlu. Digitální snímače mají do jisté míry přirozenou citlivost vůči světlu, která nedegraduje pořízené snímky. Obvykle je nastavená na hodnotu 100 či 200, pokud však k pořízení kvalitního snímku nestačí kombinace uzávěrky a clony, je možné zvýšit citlivost snímače na vyšší hodnotu, avšak za cenu kvality snímku. Vyšší citlivost ISO přidává do snímku tzv.

"digitální šum", který snižuje kvalitu a detaily fotografie. High-end systémy DSLR jsou schopné potlačovat tento šum díky výkonným procesorům, nicméně levnější stroje tuto možnost nemají a kvalita pořízených snímků degraduje [15].

Pro ukázku použijeme snímek z jednoho z předchozích testů se špatným nastavení clony, který vyústil v neostrý snímek z důvodu nízké clony a malé hloubky ostrosti.

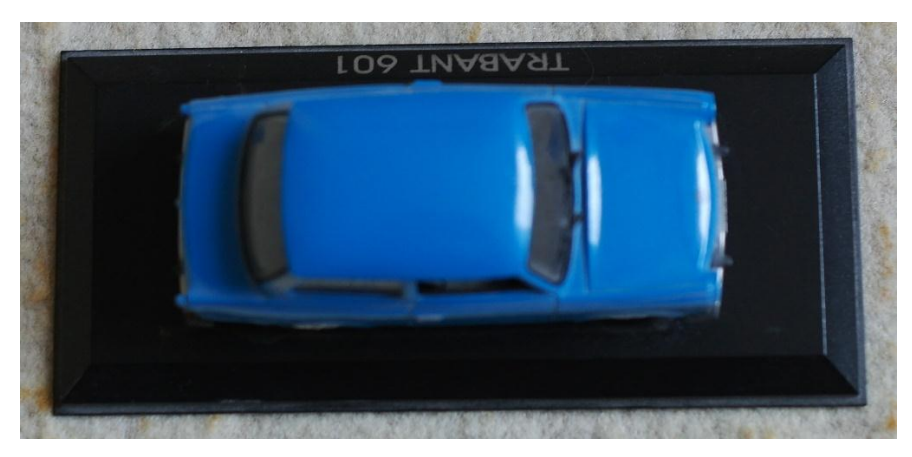

**Obrázek 13, Špatné nastavení snímače**

<span id="page-26-0"></span>Následující snímek zobrazuje špatné nastavení rychlosti uzávěrky, která byla nastavena na malou hodnotu (pomalejší) a v důsledku proudilo do snímače více světla, než bylo nutné. Výsledkem je přeexponovaný snímek, který je pro rekonstrukci nepoužitelný.

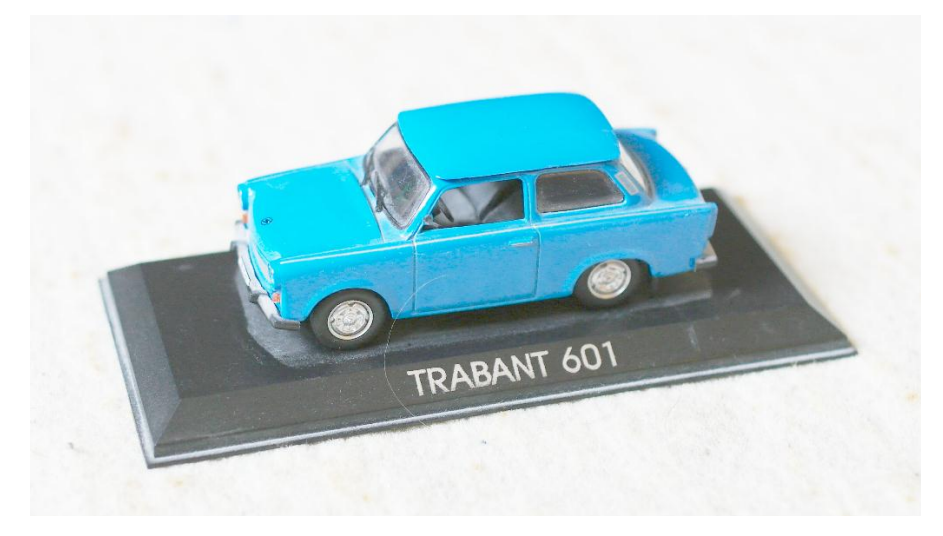

<span id="page-26-1"></span>**Obrázek 14, Přeexponovaný snímek**

### <span id="page-27-0"></span>**3.3.5 Špatné světelné podmínky při snímání**

Nekvalitní nasvícení či špatné světelné podmínky mohou také být jednou z hlavních příčin chybné rekonstrukce modelu. Pokud je jedna strana objektu, který chceme zrekonstruovat nasvícená jinak, může hrozit, že algoritmus programu Agisoft Photoscan vůbec nedokáže v tmavší části objektu nebo naopak v části, kde je světla přebytek, rozeznat společné body a dojde pouze k částečné rekonstrukci. Nerovnoměrné světelné podmínky jsou také častou příčinou, např. není vhodné snímat venkovní objekt v přímém slunečním světle, kde bude neosvětlená část objektu ve stínu a tím pádem bez lépe rozeznatelných detailů.

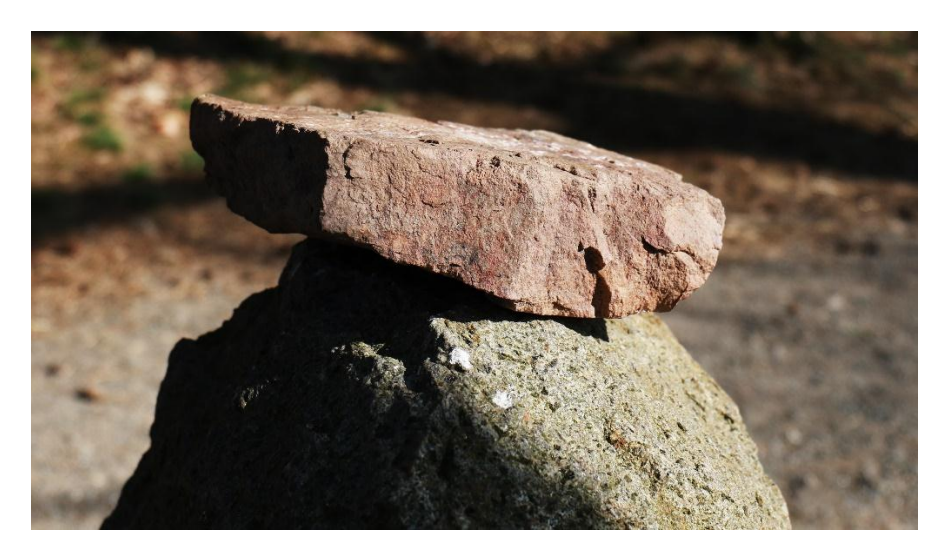

**Obrázek 15, Ukázka stínu při snímání v přímém slunečním světle**

### <span id="page-27-2"></span><span id="page-27-1"></span>**3.3.6 Špatný postup při snímaní**

Jednou z možná největších příčin vzniku problematických situací při 3D rekonstrukci je samotné snímaní dat a špatný návrh letového plánu UAV. Před snímáním je nutné provést výzkum snímané oblasti či objektu, ideálně natočit průletem UAV záběry z ptačí perspektivy, které poslouží jako pilíře pro plánování optimálního letu a snímacího úhlu. Je důležité zohlednit všechny možné přístupy k objektu, a poté podle toho přizpůsobit snímací zařízení (fotoaparát či videokameru) a provést patřičné úpravy na UAV. Zároveň je potřeba zohlednit veškeré podmínky v předešlých kapitolách, aby nenastaly problémové situace při 3D rekonstrukci nebo nedošlo k vytvoření vadných a neúplných 3D modelů, které nejsou dále použitelné. Při zvolení špatné letové dráhy nebo nezakomponování všech možných směrů a úhlů, které UAV umožňuje, se může stát, že výsledný 3D model bude mít chybějící části a nedokonalosti. Tato problematika se především týká nedostatku snímků.

# <span id="page-29-0"></span>**3.4 Identifikace příčin problematických situací obsahující vodní plochy**

Tato speciální kapitola se bude zabývat situacemi, kdy je rekonstrukce chybná, jelikož snímaná oblast obsahuje vodní plochy, které působí nesrovnalosti a vady ve výsledném modelu.

### **Problematické situace vzniklé po snímání klidné vodní hladiny**

Snímání objektu, či krajiny, která obsahuje vodní plochu, přináší několik obtíží. V případě klidné hladiny se vyskytují hned dva hlavní problémy – klidná hladina představuje jednolitý nekontrastní povrch, který neobsahuje žádné body, které by algoritmus programu Photoscan detekoval a na jejich základě poté dále postupoval. Druhý problém nastává, kdy se u okraje vodní plochy (břehu) ve vodě odráží okolní prostředí (stromy, keře atd.), které však na všech snímcích není totožné, a i když Photoscan dokáže získat pár určitých společných bodů, výsledek však bude velmi nepřesný, jak můžeme vidět na obrázku č. 17 níže.

<span id="page-29-1"></span>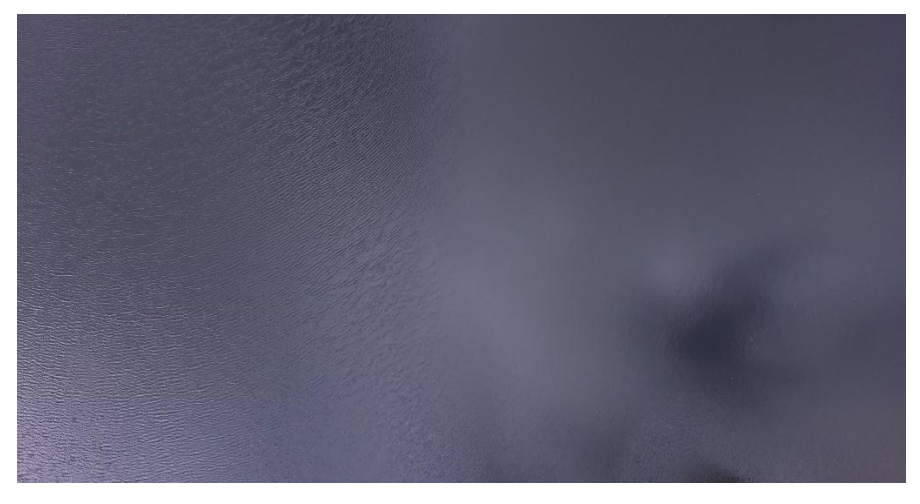

**Obrázek 16, Klidná vodní hladina**

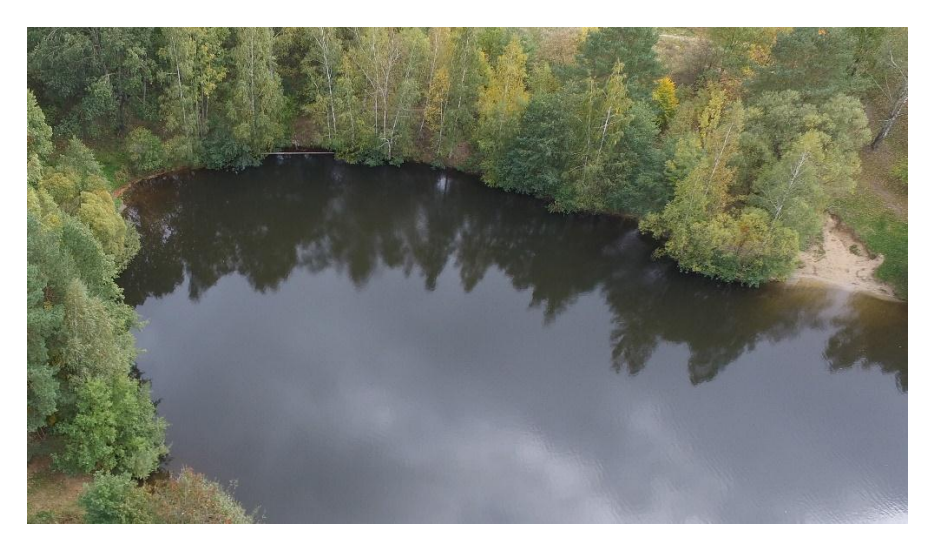

**Obrázek 17, Odrazy břehu ve vodní hladině**

### <span id="page-30-0"></span>**Problematické situace vzniklé po snímání nekonzistentní hladiny**

Nekonzistentní hladinou rozumíme hladinu, která se pohybuje a tím pádem žádný ze získaných snímků nebude mít na hladině identické společné body, které by mohl Photoscan využít pro detekci pozice kamery v dané části snímku a tím pádem se bude jednat o nekompletní 3D model, kde budou chybět části na nerovné vodní hladině.

<span id="page-30-1"></span>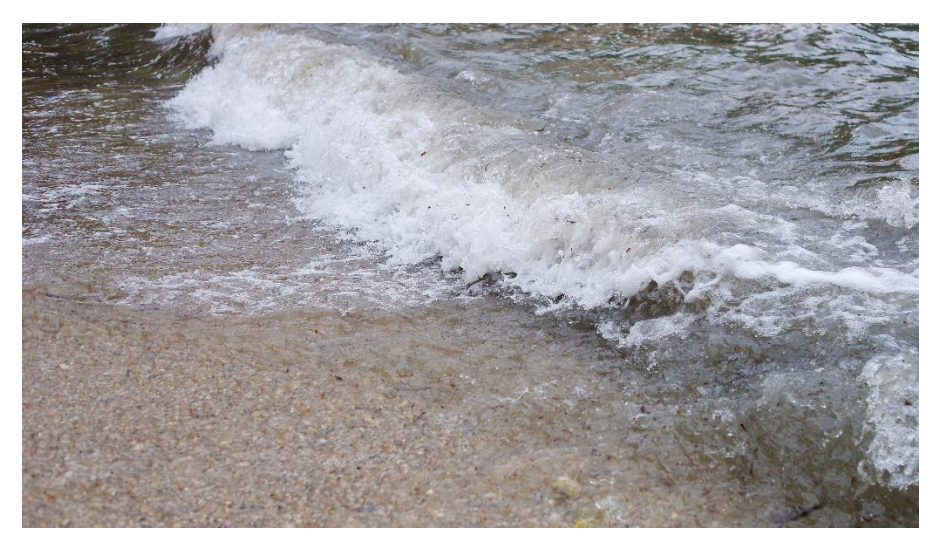

**Obrázek 18, Nekonzistentní rozbouřená hladina**

# <span id="page-31-0"></span>**4 SOUBOR DOPORUČENÍ PRO PREVENCI PROBLÉMŮ PŘI POŘIZOVÁNÍ SNÍMKŮ PRO 3D REKONSTRUKCI**

Jednotlivá doporučení budou rozdělena do skupin podle příčin vzniku problematických situací v kapitole 3.3 a budou vyvozena z výsledků testů. Doporučení mají za úkol pomoci uživateli, aby postupoval správně při snímkování, předešel chybným 3D rekonstrukcím a správně postupoval při samotném získávání dat, čímž se bude vyvarovat chybám. Veškerá doporučení vychází z předchozích testů a poznatků z nich získaných.

#### **Nedostatek snímků**

Jak bylo řečeno, největší problém nedokonalé 3D rekonstrukce je nedostatek snímků získaných ze samotného mapování pomocí UAV. Postup pro eliminaci problémů je zde poměrně jednoznačný. První krok je ujistit se, že UAV je zcela nabité, dále je nutné zajistit ukládací zařízení (většinou se jedno o paměťovou kartu) s dostatečnou kapacitou. Dalším krokem je určit optimální letový plán, který se skládá ze všech nutných úhlů a směrů, který zajistí, že objekt nebude mít chybějící část v následné rekonstrukci.

#### **Snímání objektu s nekontrastním povrchem**

Problematické situace, které vzniknou snímáním objektu s nekontrastním povrchem lze poměrně těžce eliminovat, jelikož těžko změníme texturu snímaného objektu, pokud chce dostat autentické výsledky při rekonstrukci. Lepších výsledků bylo dosaženo pomocí změny osvětlení, které bylo upraveno, aby byly zajištěny stejné světelné podmínky pro celý snímaný objekt, nicméně je stále vysoce doporučováno skenovat objekty, které mají určitou míru kontrastu na svém povrchu.

#### **Nevhodné snímací zařízení**

Jako bylo řečeno již při testování, nízké rozlišení, či špatná kalibrace snímače může vést k nedokonalé rekonstrukci. Řešení v tomto případě je ujistit se, že snímač (kamera nebo fotoaparát) je schopen zaznamenávat snímky či video v rozlišení 4K a vyšší pro zajištění dostatečně kvalitních dat pro následné zpracování v programu Agisoft Photoscan. Dále je nutné zkontrolovat pečlivě nastavení snímače, který je schopen snímat ve 4K, ale je např. nastaven na nižší rozlišení (úspora úložiště či baterie).

### **Špatné nastavení snímacího zařízení**

Dnešní záznamová zařízení mají rozsáhlou škálu nastavení, a proto je nutné velmi pečlivě nastudovat, co každé z nich ovlivňuje, jelikož i špatná hodnota jednoho z nich může zapříčinit vznik vadných a tím pádem nepoužitelných snímků. Jako řešení se zde nabízí podrobné prostudování charakteristiky každého nastavení a jeho otestování, před samotným snímáním, či přizvat ke snímání osobu, která je velmi dobře obeznámena s danými parametry a je schopna získat ze snímače to nejlepší dostupné nastavení.

# <span id="page-33-0"></span>**4.1 Špatné světelné podmínky při snímání**

Řešení problému nekvalitních světelných podmínek můžeme rozdělit do 2 kategorií. První kategorie zahrnuje řešení pro objekty snímané v umělém prostředí (např.: ateliér nebo byt), kde je velmi snadné tok světla korigovat pomocí nepřirozeného zdroje světla (svítilny, kombinace studiových blesků s dálkovou spouští) a zajistit tak rovnoměrné osvětlení celého objektu. Druhá kategorie zahrnuje snímání celých oblastí pomocí UAV (přírodní oblasti – lesy, pohoří, pole, města). Špatné světelné podmínky mohou být například při jasném slunečním světle, kdy každý element v prostředí vytváří ostrý stín. Pro rovnoměrné osvětlení v tomto případě je vhodné zvolit počasí, které obsahuje jemné mraky, které poskytují rovnoměrné osvětlení celé snímané oblasti.

<span id="page-33-1"></span>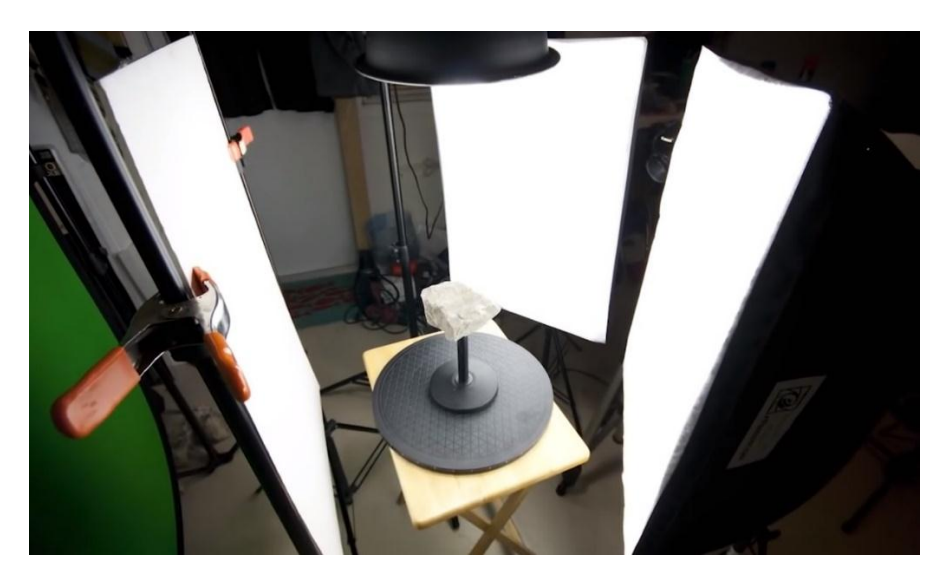

**Obrázek 19, Studiová světla při snímání v interiéru [16]**

# <span id="page-34-0"></span>**4.2 Aplikace modifikací na již pořízených snímcích a výsledky testů**

Celá tato kapitola se bude věnovat testování na již pořízených snímcích, kdy byl objekt nasnímán a obsahuje problematické sekce, pomocí různorodých přístupů v grafických editorech, s cílem se pokusit o zvýšení úspěšnosti výsledků 3D rekonstrukce. Zároveň obsahuje ukázky testů, jejich výsledky a porovnání úspěšností testů, které jsou součástí této práce, vyjádřené ve sloupcovém grafu. Předpokladem pro následující testy se staly poznatky ze samostatného algoritmu programu Photoscan, kdy modifikace snímků měly za účel zvýšit úspěšnost 3D rekonstrukce a usnadnit fázi detekce bodů při zpracování.

### **Zvýšení kontrastu na zdrojových snímcích**

První sada testů zvýšení úspěšnosti 3D rekonstrukce pojednává o modifikaci zvýšením kontrastu (rozdíl mezi tmavou a světlou částí snímku [17]) na zdrojových snímcích. První sada obsahuje výsledky v podobě porovnání 3D rekonstrukce, která byla vytvořena z kombinace originálních a modifikovaných snímků pořízených při úhlu 45 a 90 stupňů.

<span id="page-34-1"></span>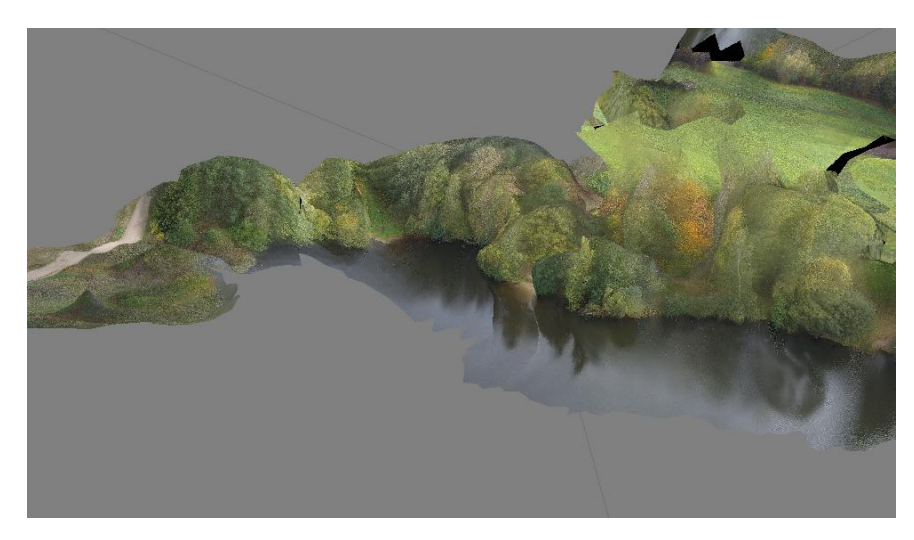

**Obrázek 20, 3D rekonstrukce - surové snímky, 90°**

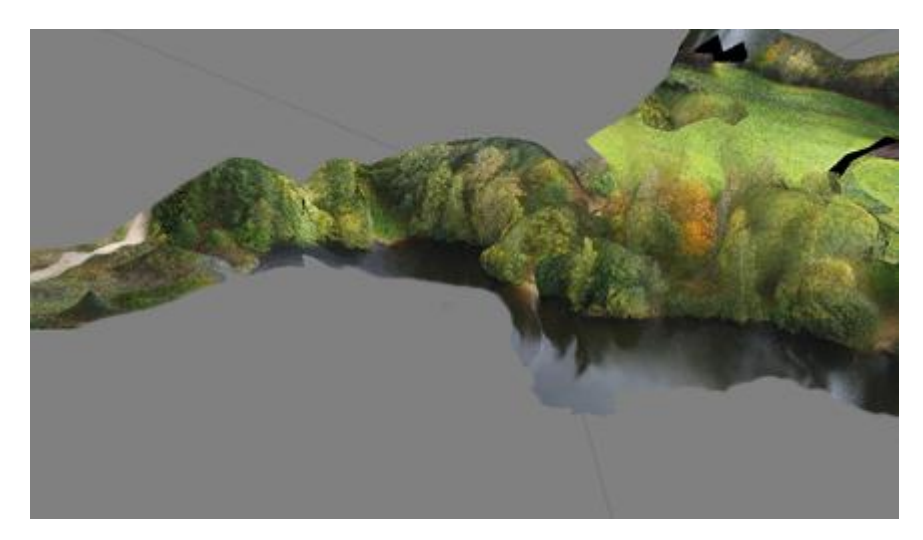

**Obrázek 21, 3D rekonstrukce -zvýšený kontrast, 90°**

<span id="page-35-0"></span>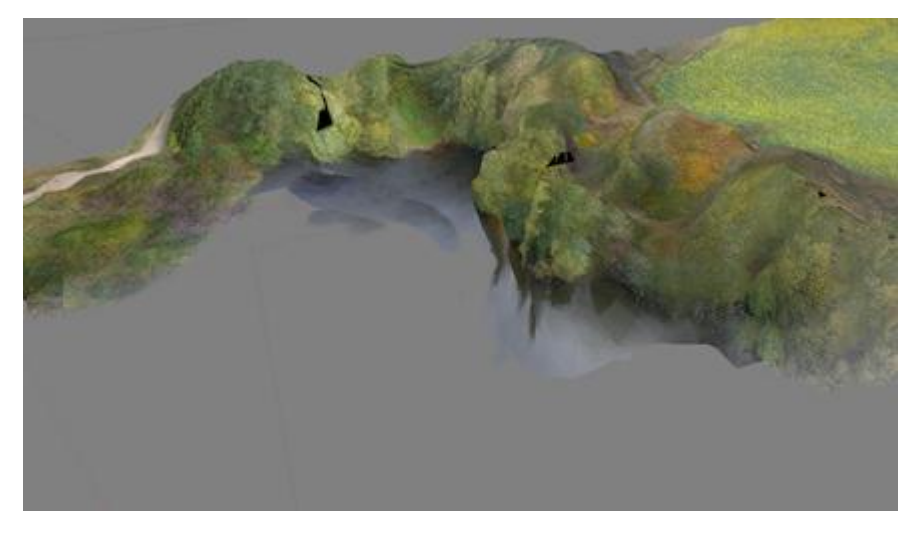

**Obrázek 22, 3D rekonstrukce - surové snímky, 45°**

<span id="page-35-2"></span><span id="page-35-1"></span>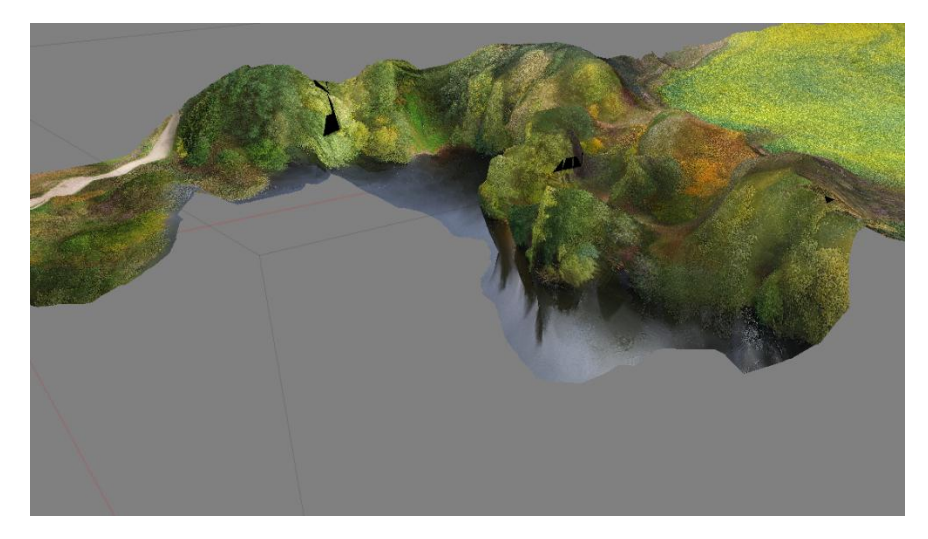

**Obrázek 23, 3D rekonstrukce - zvýšený kontrast, 45°**

### **Zvýšení ostrosti na zdrojových snímcích**

Druhý test byl zaměřen na zvýšení ostrosti (definována přechody mezi částmi snímku obsahující jiné tony nebo barvy [18]) zdrojových snímků. Znovu se jedná o ukázku rozdílů originálních a modifikovaných snímků při úhlech 45 a 90 stupňů.

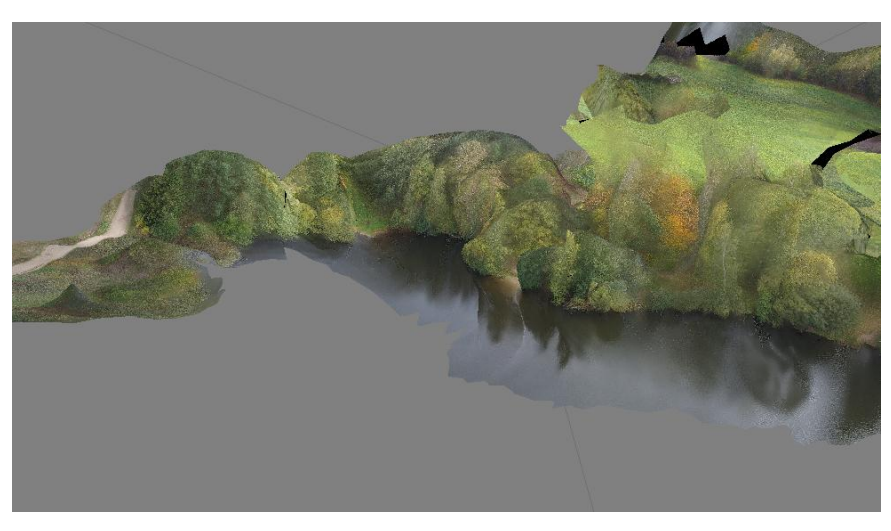

**Obrázek 24, 3D rekonstrukce - surové snímky, 90°**

<span id="page-36-1"></span><span id="page-36-0"></span>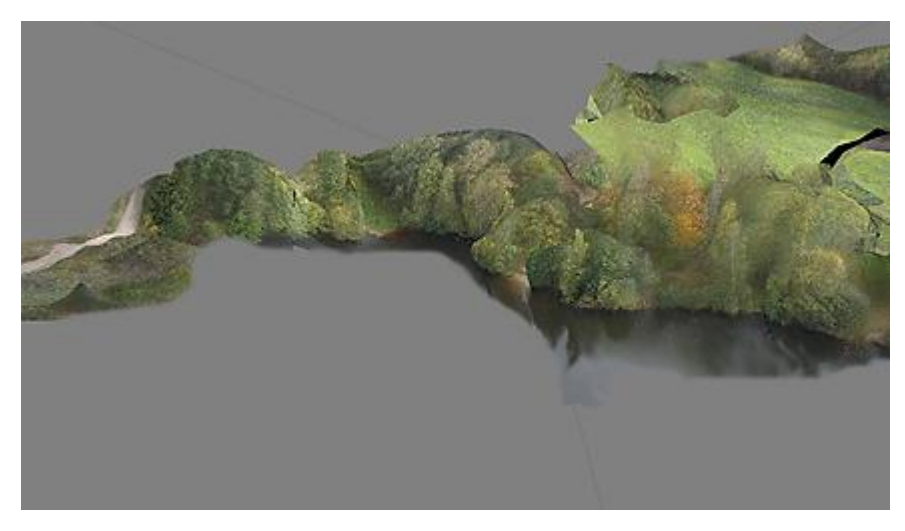

**Obrázek 25, 3D rekonstrukce - zvýšení ostrosti, 90°**

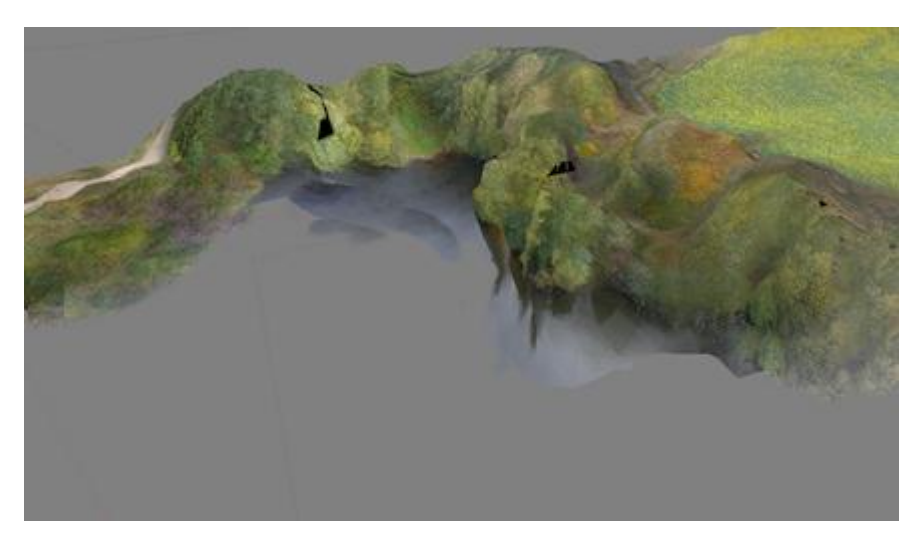

**Obrázek 26, 3D rekonstrukce - surové snimky, 45°**

<span id="page-37-0"></span>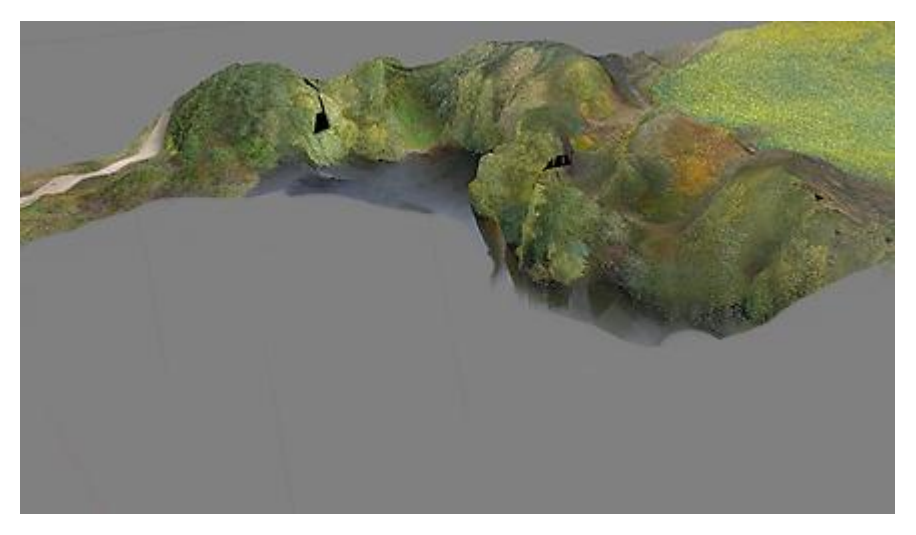

**Obrázek 27, 3D rekonstrukce - zvýšení ostrosti, 45°**

<span id="page-37-1"></span>Výsledky rekonstrukcí ukázaly, že modifikace snižují úspěšnost detekce společných bodů a v důsledku toho dochází k méně kvalitní 3D rekonstrukci. Následující podkapitola obsahuje graf porovnání úspěšnosti detekce společných bodů v poměru surových a modifikovaných snímků vyjádřených v procentech.

### **Porovnání a vyhodnocení výsledků testů**

Následující graf reprezentuje porovnání úspěšnosti testů mezi výsledky 3D rekonstrukce z originálních (surových) a modifikovaných (úpravy v postprodukci) snímků. Výsledky prokazují, že modifikace surových dat vedly ke snížení úspěšnosti 3D rekonstrukce a lze tedy vyvodit, že větší úsilí je nutné věnovat přípravě letového plánu pro nejlepší výsledky.

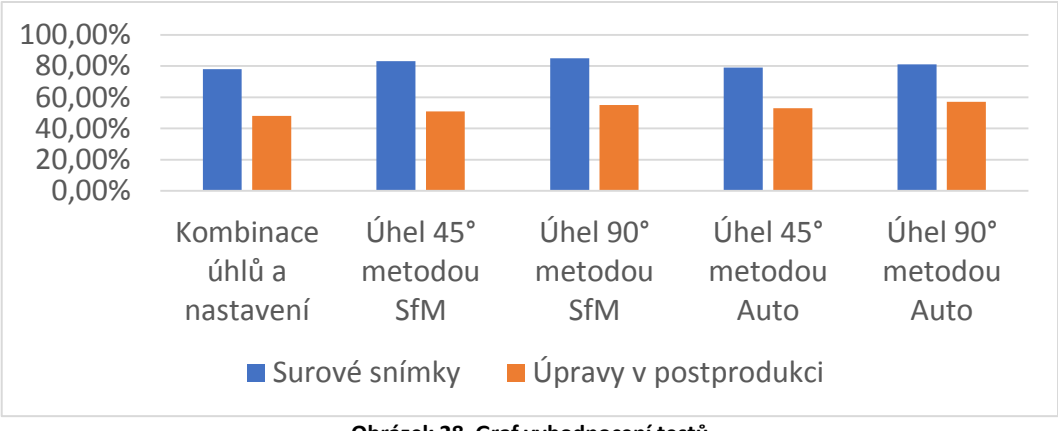

**Obrázek 28, Graf vyhodnocení testů**

# <span id="page-38-1"></span><span id="page-38-0"></span>**4.3 Návrh letového plánu**

Kapitola obsahuje návrh letového plánu ke snímání povrchu s obsahem vodních ploch, který bude vycházet z poznatku získaných z testů.

Výsledky testů a 3D modelů poukazují na fakt, že letový plán by měl obsahovat následující náležitosti:

- Vymezení oblasti ke snímání, aby nedošlo k získání redundantních dat
- Snímání oblasti v úhlu 90° po celé ploše vymezené oblasti
- Snímání oblasti v úhlu 45° ve všech 4 směrech (počítáme s faktem, že oblast je vymezena čtvercovou nebo obdélníkovou sítí)
- Definovanou výšku letové dráhy vzhledem k rozlišení snímače a požadované míře detailů objektu

# <span id="page-39-0"></span>**5 ZÁVĚR**

Hlavním cílem bakalářské práce bylo zvýšení úspěšnosti 3D rekonstrukce oblastí obsahujících vodní plochy a vypracování souboru doporučení pro eliminaci chyb při 3D SR vodních ploch. Zrekonstruované 3D modely těchto oblastí vykazují chybné nebo rovnou chybějící části a tím dochází k nevěrohodnému digitálnímu zobrazení snímané oblasti.

Teoretická část se zabývala definicí pojmu UAV, jeho historií a kategorizací. Dále obsahovala rozbor příčin chybných 3D SR, definici pojmu snímání nebo také mapování povrchu, dostupné metody snímání, vymezení pojmu 3D rekonstrukce a její rozdílné druhy, které se využívají v různých meřítkách.

V praktické části bylo testováním potvrzeno, že vodní plochy na snímcích způsobují chybné 3D rekonstrukce a v některých případech kompletně chybějící části následného 3D modelu. Dále obsahovala výsledky pokusů o zvýšení úspěšnosti 3D SR modifikováním originálních snímků pomocí zvýšení kontrastu či ostrosti snímků na základě poznatků z principu algoritmu zvoleného nástroje Agisoft Photoscan. V závěru této části byl uveden graf, který obsahoval porovnání výsledků úspěšnosti mezi 3D SR za použití původních snímků a 3D SR, ve kterých byly použity modifikované snímky jako předloha. Výsledky však prokázaly, že veškeré pokusy o modifikaci snímků vedly k více chybným modelům než-li v případě použití původních snímků.

Výstupem práce byl soubor doporučení pro prevenci problémů při pořizování snímků pro 3D rekonstrukci, který má za úkol eliminovat či alespoň redukovat riziko vzniku problematických situací při samotném snímání povrchu. Soubor také obsahuje návrh pro letový plán, který by měl zajistit dokonalejší 3D rekonstrukci v problematických situacích.

Bakalářskou práci by bylo možné více rozvíjet o další netestované přístupy a nápady (např. umístění bójí na vodní hladinu nebo využití různých záznamových zařízení), které by vedly k lepším výsledkům 3D rekonstrukce povrchu, který obsahuje vodní plochu.

### <span id="page-40-0"></span>**6 LITERATURA**

[1] *Agisoft Photoscan* [online]. [cit. 2017-02-21]. Dostupné z: <http://www.agisoft.com/about/>

[2] *Pix4D: Drone Mapping Software for Desktop + Cloud + Mobile* [online]. [cit. 2017-02-21]. Dostupné z:<https://pix4d.com/>

[3] Understanding *Empire: History of U.S. Drones. Understanding Empire* [online]. [cit. 2017-03-15]. Dostupné z: https://understandingempire.wordpress.com/2-0-a-briefhistory-of-u-s-drones/

[4] *Draganfly: Short History of Unmanned Aerial Vehicles. Understanding Empire* [online]. [cit. 2017-03-15]. Dostupné z: [http://www.draganfly.com/blog/a-short-history-of](http://www.draganfly.com/blog/a-short-history-of-unmanned-aerial-vehicles-uavs/)[unmanned-aerial-vehicles-uavs/](http://www.draganfly.com/blog/a-short-history-of-unmanned-aerial-vehicles-uavs/)

[5] *The UAV: Unmanned Aerial Vehicle* [online]. [cit. 2017-03-20]. Dostupné z: <http://www.theuav.com/>

[6] *Nature Reseach Journal. Scientific Reports* [online]. [cit. 2017-05-09]. Dostupné z: [https://www.nature.com](https://www.nature.com/)

[7] *Understanding Empire: History of U.S. Drones. Understanding Empire* [online]. [cit. 2017-09-19]. Dostupné z: <https://understandingempire.files.wordpress.com/2013/12/lightning-bug.png>

[8] *Future Aerial: Mapping & Survey* [online]. [cit. 2017-09-19]. Dostupné z: http://futureaerial.com/wp-content/uploads/2015/05/mapping\_header201.jpg

[9] *Upvision: Letecké fotky, snímkování a ortofotomapy* [online]. [cit. 2017-12-03]. Dostupné z: http://www.upvision.cz/

[10] *Agisoft: Agisoft PhotoScan Manual* [online]. [cit. 2017-10-03]. Dostupné z: [http://www.agisoft.com/pdf/photoscan-pro\\_1\\_2\\_en.pdf](http://www.agisoft.com/pdf/photoscan-pro_1_2_en.pdf)

[11] *Google Maps: Pískovna Jindřiš* [online]. [cit. 2017-10-16]. Dostupné z: <https://www.google.cz/maps/@49.1466041,15.0498491,646m/data=!3m1!1e3>

[12] *Digital Trends: WHAT IS A DSLR?* [online]. [cit. 2017-10-19]. Dostupné z: <https://www.digitaltrends.com/photography/what-is-a-dslr/>

[13] *National Ocean Service: What is LIDAR?* [online]. [cit. 2017-10-23]. Dostupné z: <https://oceanservice.noaa.gov/facts/lidar.html>

[14] *Milujeme fotografii: Co je to expozice a jak ovlivňuje výslednou fotografii* [online]. [cit. 2017-10-30]. Dostupné z: [https://www.milujemefotografii.cz/co-je-to-expozice-a-jak](https://www.milujemefotografii.cz/co-je-to-expozice-a-jak-ovlivnuje-vyslednou-fotografii)[ovlivnuje-vyslednou-fotografii](https://www.milujemefotografii.cz/co-je-to-expozice-a-jak-ovlivnuje-vyslednou-fotografii)

[15] *Milujeme fotografii: Pronikněte do tajů expozice: Citlivost ISO* [online]. [cit. 2017- 10-30]. Dostupné z: [https://www.milujemefotografii.cz/proniknete-do-taju-expozice](https://www.milujemefotografii.cz/proniknete-do-taju-expozice-citlivost-iso)[citlivost-iso](https://www.milujemefotografii.cz/proniknete-do-taju-expozice-citlivost-iso)

[16] *Youtube: PhotoScan Guide Part 2: Turntable Tutorial* [online]. [cit. 2017-11-10]. Dostupné z: https://youtu.be/9\_F-b2hxP\_o?t=1m41s

[17] *Steve´s Digicams: Brightness, Contrast, Saturation, And Sharpness* [online]. [cit. 2017-11-30]. Dostupné z: [http://www.steves-digicams.com/knowledge-center/brightness](http://www.steves-digicams.com/knowledge-center/brightness-contrast-saturation-and-sharpness.html)[contrast-saturation-and-sharpness.html](http://www.steves-digicams.com/knowledge-center/brightness-contrast-saturation-and-sharpness.html)

[18] *Imatest: Sharpness: What is it and how it is measured?* [online]. [cit. 2017-11-30]. Dostupné z:<http://www.imatest.com/docs/sharpness/>

[19] *Work with color: Color Properties / Terminology* [online]. [cit. 2017-12-02]. Dostupné z:<http://www.workwithcolor.com/color-properties-definitions-0101.htm>

# <span id="page-42-0"></span>**7 SEZNAM OBRÁZKŮ**

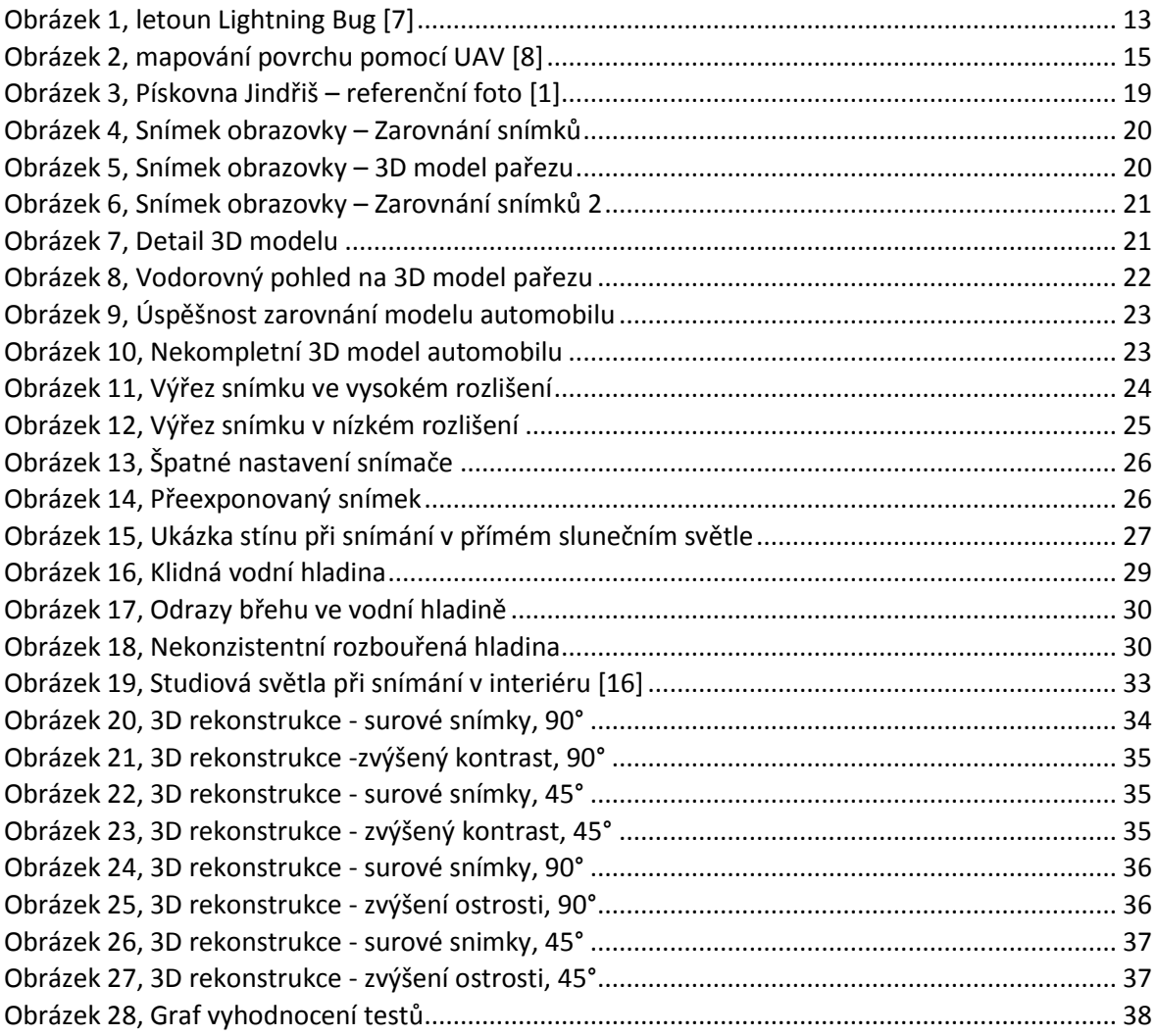

# <span id="page-43-0"></span>**SEZNAM TABULEK**

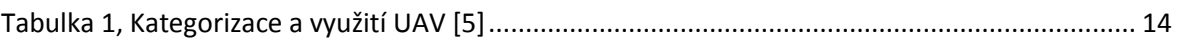